# PCAN-LIN

## RS-232 to LIN/CAN Interface

# Protocol Definitions Documentation

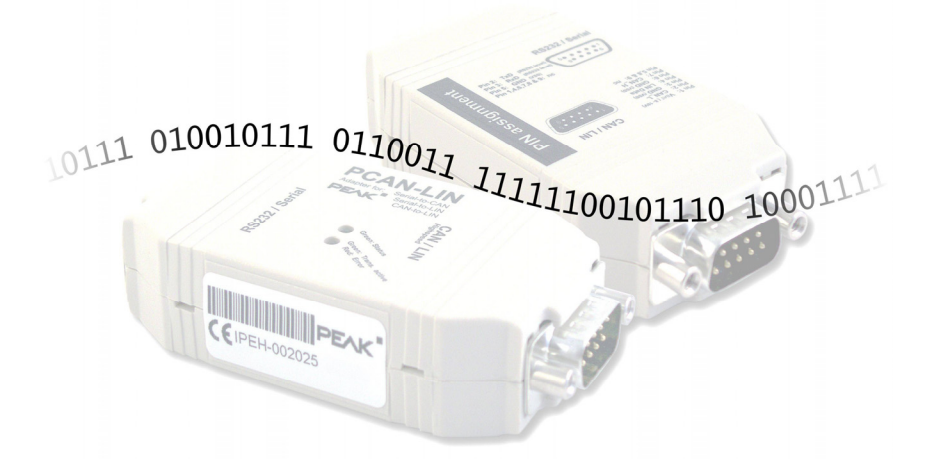

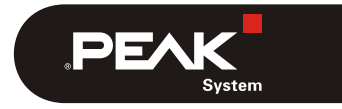

Document version 1.1.0 (2016-01-14)

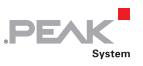

#### Relevant products

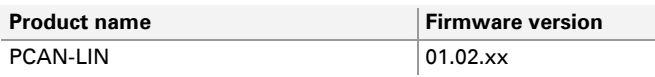

Product names mentioned in this manual may be the trademarks or registered trademarks of their respective companies. They are not explicitly marked by "™" and "®".

#### © 2016 PEAK-System Technik GmbH

Duplication (copying, printing, or other forms) and the electronic distribution of this document is only allowed with explicit permission of PEAK-System Technik GmbH. PEAK-System Technik GmbH reserves the right to change technical data without prior announcement. The general business conditions and the regulations of the license agreement apply. All rights are reserved.

PEAK-System Technik GmbH Otto-Roehm-Strasse 69 64293 Darmstadt Germany

Phone: +49 (0)6151 8173-20 Fax: +49 (0)6151 8173-29

[www.peak-system.com](http://www.peak-system.com/)  [info@peak-system.com](mailto:info@peak-system.com)

Document version 1.1.0 (2016-01-14)

## Contents

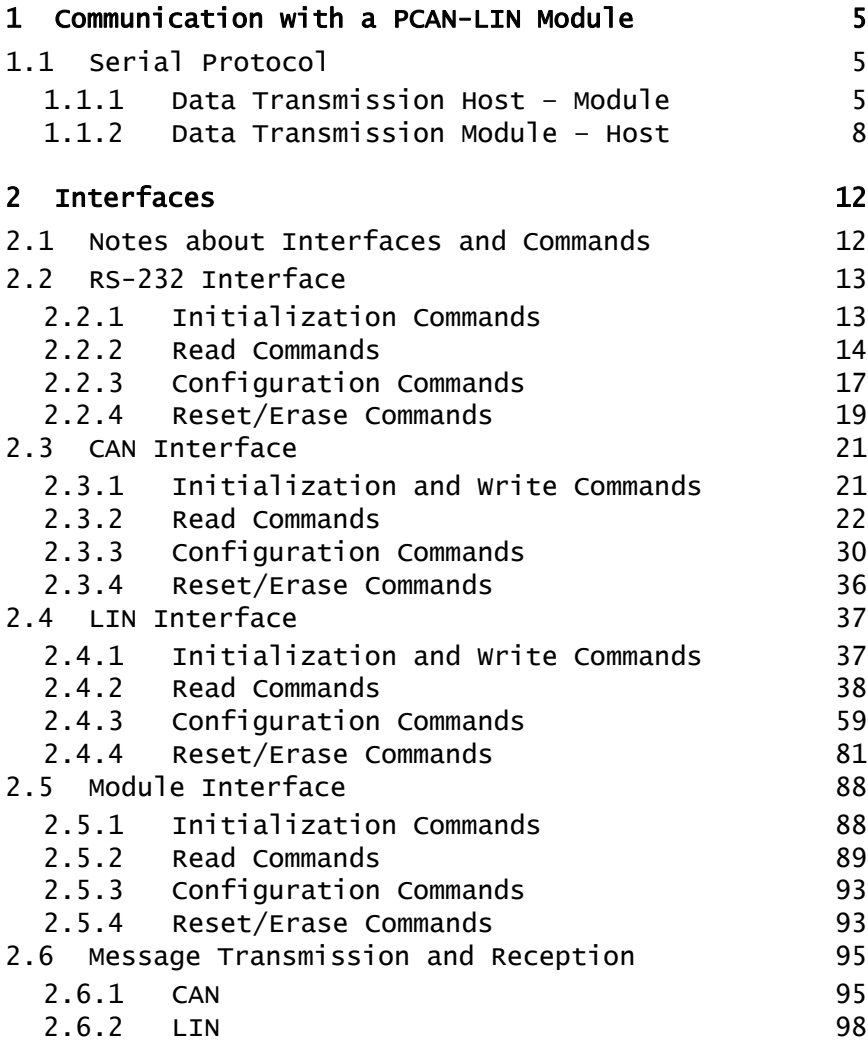

 $\begin{array}{ccc}\n & \text{PEN} \\
\hline\n & \text{System}\n \end{array}$ 

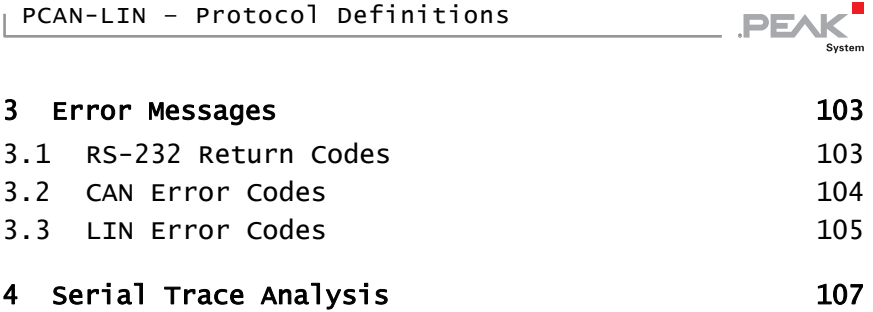

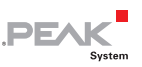

## <span id="page-4-1"></span><span id="page-4-0"></span>1 Communication with a PCAN-LIN Module

The main communication with a PCAN-LIN module is done via the RS-232 interface. It is divided in structures containing information about the operation being done, the interface on the module being affected, needed parameters, data transmitted by CAN and LIN messages, or scheduler entries. Because the latter case requires more data, "Write Data" and "Scheduler Entry" commands use a more complex structure.

A total of eight different structures are used: two for the communication between host and module, two for reading and writing CAN messages, two for reading and writing LIN messages, and two for retrieving and setting entries of a LIN master scheduler.

## <span id="page-4-2"></span>1.1 Serial Protocol

#### 1.1.1 Data Transmission Host – Module

<span id="page-4-3"></span>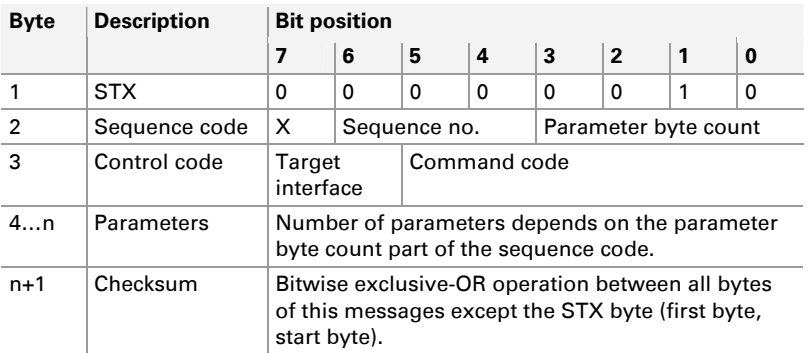

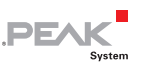

#### STX

This is the "Start Transmission" code for any message in a module communication. This code has a fixed value of 2 (0x2, 0b10). A message without this start byte will not be recognized as a module message.

#### Sequence code

The second byte in a message from host to module indicates a sequence number and the length of the data to be sent. The sequence code field length is 7 bits. The most significant bit of this field is not used and is recommended to be set to 0 in order to guaranty compatibility with future Firmware versions.

**Sequence number:** This number between 0 and 7 is a "User Control Number" for sending messages. Its purpose is to help with the differentiation of messages that can be sent as segmented data. A message can not have more than 15 bytes. In case that a message (command) from the host produces an answer message from the module, this response will come with the same sequence number of the message which provoked it.

**Parameter byte count:** These 4 bits of the sequence code indicate how many parameter/data bytes the message has. A LIN communication message cannot have more than 15 bytes (parameter byte count maximum value is 15 = 4 bits).

For example, a message with a sequence number of 3 and two parameters has the sequence code 50 (0x32, 0b0110010).

#### Control code

This byte indicates the command to be processed as well as the interface of the module which the command is directed to. The two most significant bits indicate the interface and the other bits the command code.

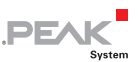

**Target interface:** These fields with a length of two bits indicate which of the four interfaces is associated with the command code of the "Command code" field. The codes and description of all possible commands are described in chapter [2](#page-11-1) *[Interfaces](#page-11-1)* on [page 12.](#page-11-1)

**Command Code:** With a length of 6 bits this field can indicate a command between 0 and 63. The commands are divided in four groups. The codes and description of all possible commands are described in chapter [2](#page-11-1) *[Interfaces](#page-11-1)* [on page 12.](#page-11-1)

For example, a message setting the module's bit rate for the CAN interface has the control code 95 (0x5F, 0b01011111). Code of CAN Interface  $= 1$ . Code of bit rate parameter  $= 31$ .

#### Parameters

Succeeding the control code, a LIN communication message will have as many parameter/data bytes as indicated in the parameter byte count field of the sequence code. For example, if the parameter byte count is 2 (0x2, 0b0010), the module will interpret the following two received bytes after the control code as parameters/data. The form of this parameters/data depends on each command.

For example, a message containing a new bit rate for the CAN interface has two parameter bytes which indicate the desired bit rate. The parameters must be arranged beginning with the least significant byte (LSB). To set a bit rate of 500 kbit/s (0x001C), a message has a value of 28 (0x1C, 0b11100) as first parameter and a value of 0 (0x0, 0b0) as second parameter. Therefore the parameter bits are 0001110000000000.

#### Checksum

The last byte of a LIN communication message is the checksum. This byte is the result of an Exclusive-OR operation between the bits of all components of the message with exception of the start byte (STX).

<span id="page-7-0"></span>For example, a message with a sequence code of 50, a control code of 95 and two parameters, 28 and 0, has a value of 113 (0x71, 0b01110001) as checksum byte.

**PE** 

In summary, putting this small examples together, a LIN communication message setting the module's CAN interface to the bit rate of 500 kbit/s using a sequence number of 3 is done by sending the following data to the RS-232 port (order of appearance, from left to right):

- $-Hexadecimal representation: 02 32 5F 1C 00 71$
- $\sim$  Decimal representation:  $2 50 95 28 0 113$
- $\blacksquare$  Binary representation:

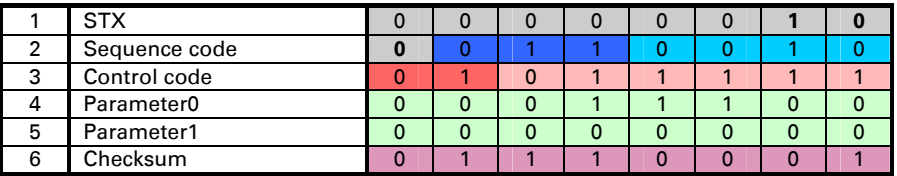

#### 1.1.2 Data Transmission Module – Host

<span id="page-7-1"></span>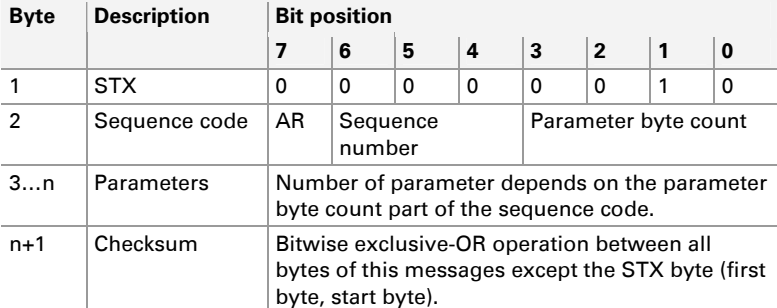

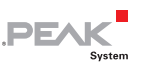

#### STX

This is the "Start Transmission" code for any message in a module communication. This code has a fixed value of 2 (0x2, 0b10). A message without this start byte will not be recognized as a module message.

#### Sequence code

The second byte in a message from the module to the host indicates a sequence number and the length of the data to be received. The most significant bit of this field is called **A**uto **R**eply bit and its use is reserved for the module. It was introduced to make a difference between forwarded messages (**AR** set to 1) and answers to commands sent by the host.

**Sequence Number:** This number between 0 and 7 is a "User Control Number" for messages. If the message is a response to a request made by the host, the sequence number is the same sequence number used by the request message. If the message is an Auto Reply message the sequence number is defined as follows:

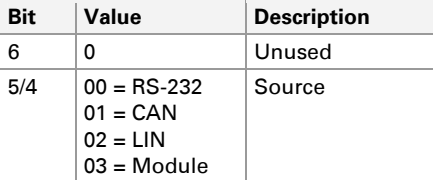

**Parameter byte count:** These four bits of the sequence code indicate how many bytes are interpreted as parameter/data in the incoming message after the sequence code and before the checksum byte.

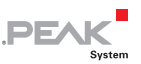

For example, a response for the example in section [1.1.1 above](#page-4-3)  (setting the CAN bit rate) is 49 (0x31, 0b00110001). This value corresponds in its sequence number field to 3 (the same used above) and in its parameter byte count field to 1 (one byte as answer). This data byte indicates if the operation was successful or not. For more information see chapter [3](#page-102-1) *[Error Messages](#page-102-1)* [on page 103](#page-102-1).

#### Parameters

An incoming LIN communication message from the module will have as many parameter/data bytes after the sequence code byte as indicated in the parameter byte count field. The way to interpret this data depends on the requested information. For more information see the possible return values for the desired command later in this documentation.

For example, if the command to set the CAN bit rate was sent and this operation was successful, the incoming message has only one parameter and this is 0 (no errors).

#### Checksum

The last byte of an incoming LIN communication message is the checksum. This byte is the result of an exclusive-OR operation between the bits of all components of the message with exception of the start byte (STX).

For example, a message with a sequence code of 49 and one parameter, 0, has a value of 49 (0x31, 0b00110001) as checksum byte.

In summary, putting this small examples together, an incoming LIN communication message indicating the result of setting the bit rate of the CAN interface (regarding the values used in the request messages as example in the previous section) the RS-232 port receives the following data:

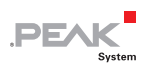

 $-Hexadecimal representation: 02 - 31 - 00 - 31$ 

 $\angle$  Decimal representation:  $2 - 49 - 0 - 49$ 

 $\quad \vdash$  Binary representation:

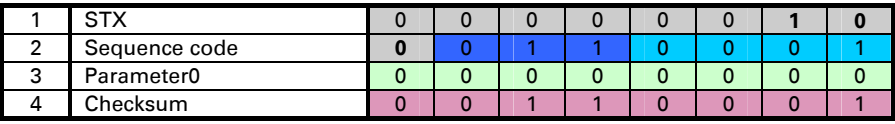

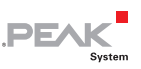

# <span id="page-11-1"></span><span id="page-11-0"></span>2 Interfaces

## 2.1 Notes about Interfaces and Commands

<span id="page-11-2"></span>The PCAN-LIN module has four logical interfaces: RS-232, CAN, LIN and Module. A command may not be valid for all interfaces. Each interface has a code in order to direct a command to it. These codes are:

- $-$  RS-232: 0
- $\Box$  CAN: 1
- $-$  IIN: 2
- $-$  Module: 3

RS-232 (0)

This interface is used to configure and/or reset/erase information referring to the RS-232 interface of the module. This interface is used to make all needed configurations on the module.

CAN (1)

This interface is used to configure and/or reset/erase the settings of the CAN capabilities of the module.

LIN (2)

This interface is used to configure and/or reset/erase the settings of the LIN capabilities of the module.

#### Module (3)

This interface is used to read general information about the module as hardware and firmware version as well as to reset it.

The commands are arranged in four groups according to their tasks: initializing, reading, configuring, resetting/deleting. The command

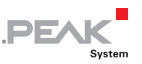

<span id="page-12-0"></span>"Write Data" is treated separately, because it uses more complex structures.

The following sections contain tables with the values for the sequence code and the control code of each described command message. The sequence number is 0 by default. If you use another sequence number, you have to recalculate this field.

Abbreviations

- $\equiv$  STX: start byte. It is always 0x02.
- $\Box$  SC: sequence code
- $\Box$  CC: control code
- $\vdash$  PX: parameters. X stands for the correlative number of the parameter (1…n).
- $\leftarrow$  CHK: checksum. The checksum is calculated doing an exclusive-OR operation between the bits of all components of the message with exception of the start byte (STX).

## <span id="page-12-1"></span>2.2 RS-232 Interface

## <span id="page-12-2"></span>2.2.1 Initialization Commands

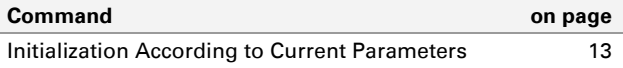

## <span id="page-12-3"></span>Initialization According to Current Parameters

This command initializes the RS-232 interface with the configured parameters. In this case, the only parameter that can be configured using a configuration command is the baud rate. If a configuration command was successful, the new baud rate will not be used until this command is sent.

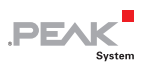

<span id="page-13-0"></span>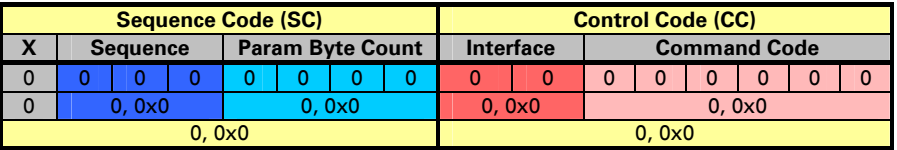

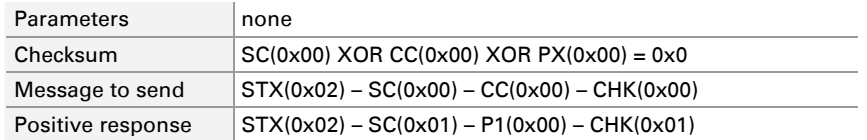

A positive response has 1 parameter with value 0 meaning no errors. For more information about error codes see chapter [3](#page-102-1) *Error* [Messages](#page-102-1) [on page 10](#page-102-1)3.

**Note:** After changing and initializing the used RS-232 baud rate, the connection with the host must be adjusted to the new value. Therefore a reconnection between host and module using the new baud rate is required because the module will not respond anymore.

#### <span id="page-13-1"></span>2.2.2 Read Commands

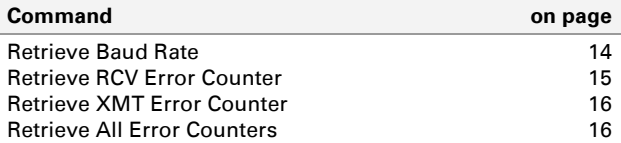

#### <span id="page-13-2"></span>Retrieve Baud Rate

This command retrieves the configured baud rate of the RS-232 interface.

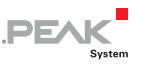

<span id="page-14-0"></span>The data to be received starts with the LSB. Example:  $0x9600 =$ P1:0x00 and P2:0x96

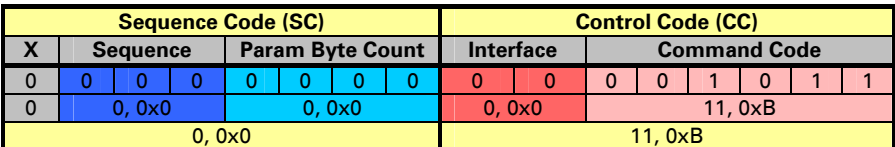

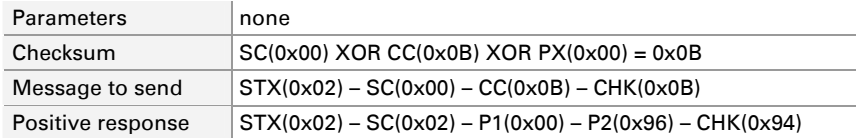

A positive response has two parameters with the configured baud rate. In this example the default baud rate is returned with P1 and P2:0x9600 = 38400 Baud

**Note:** The configured baud rate differs from the used baud rate. The used baud rate is the speed being used to send and receive messages from/to the module in a determined time. A configured baud rate is the result of sending a baud rate configuration message causing the change in the baud rate but not initializing it. To activate the new configured value refer to section [2.2.1](#page-12-2) [Initialization Commands](#page-12-2).

#### Retrieve RCV Error Counter

<span id="page-14-1"></span>This command retrieves the value of the receive error counter of the RS-232 interface.

The data to be received starts with the LSB. Example:  $0x1 = P1:0x01$ and P2:0x00

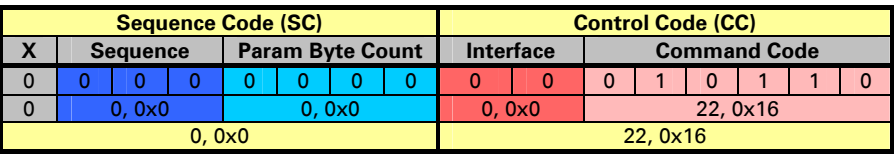

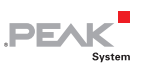

<span id="page-15-0"></span>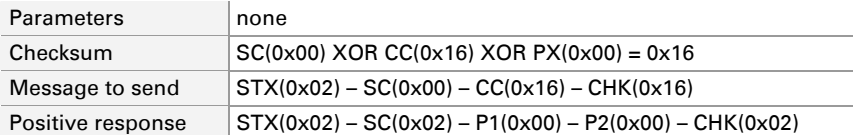

A positive response has two parameters with the value of the RCV error counter. In this example the default value is returned with P1 and  $P2:0x0 = 0$  errors.

#### Retrieve XMT Error Counter

<span id="page-15-1"></span>This command retrieves the value of the transmit error counter of the RS-232 interface.

The data to be received starts with the LSB. Example:  $0x1 = P1:0x01$ and P2:0x00

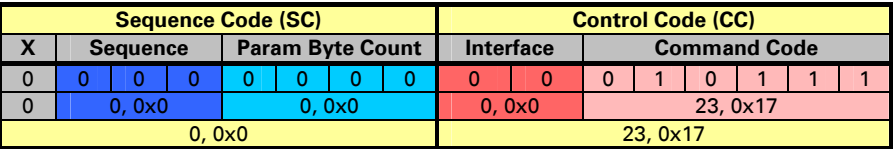

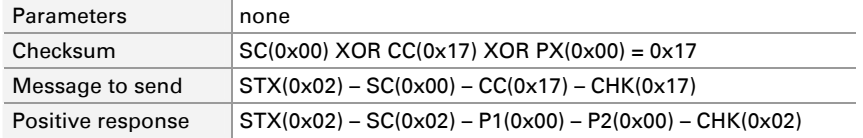

A positive response has two parameters with the value of the XMT error counter. In this example the default value is returned with P1 and  $P2:0x0 = 0$  errors

## Retrieve All Error Counters

<span id="page-15-2"></span>This command retrieves the values of the error counters of the RS-232 interface. The returned values are (in this order) the value of the RCV error counter, the value of the XMT error counter and the value of the checksum error counter. Each value is 2 bytes long.

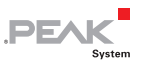

<span id="page-16-0"></span>The data to be received starts with the LSB. Example:  $0x1 = P1:0x01$ and P2:0x00

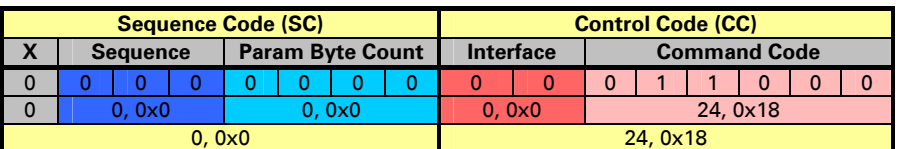

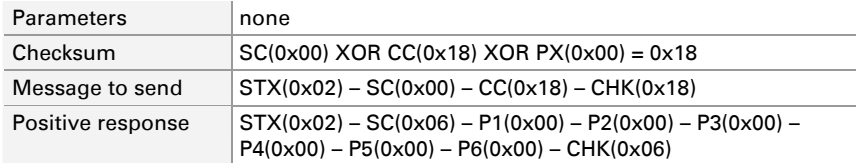

A positive response has 6 parameters with the values of the RCV, XMT and checksum error counters. In this example following is returned:

- $-$  with P1 and P2 the default value of the RCV error counter: 0x0 = 0 errors
- $-$  with P3 and P4 the default value of the XMT error counter: 0x0 = 0 errors
- $-$  with P5 and P6 the default value of the checksum error counter:  $0 \times 0 = 0$  errors

## 2.2.3 Configuration Commands

<span id="page-16-1"></span>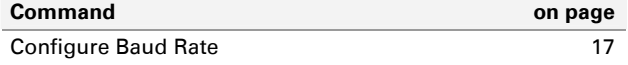

## <span id="page-16-2"></span>Configure Baud Rate

The only parameter for the RS-232 interface that can be changed is the baud rate. There are a couple of specific allowed baud rates.

When you try to set a baud rate that is not in the allowed list, a negative response message is initiated by the module and the baud rate will not be changed.

Parameters: Two parameters (two bytes) are required in order to specify the desired baud rate. The following table shows the allowed baud rates and its parameter notation P1-P2.

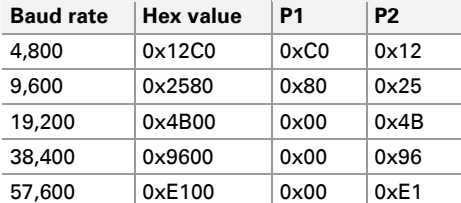

The data to be sent and received starts with the LSB. Example:  $0x12C0 = P1:0xC0$  and  $P2:0x12$ 

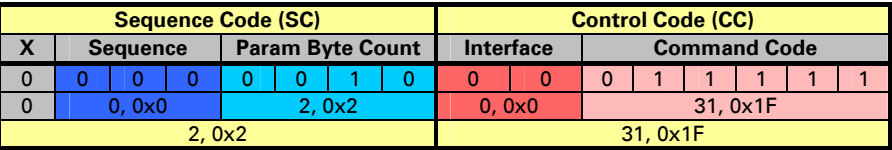

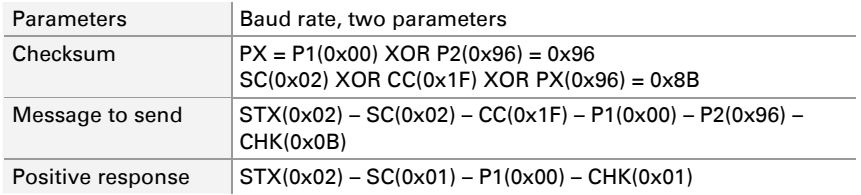

A positive response has 1 parameter with the value 0 meaning no errors. For more information about error codes see chapter [3](#page-102-1) Error [Messages](#page-102-1) [on page 10](#page-102-1)3.

**A** Note: The configured baud rate differs from the used baud rate. The used baud rate is the speed being used to send and receive

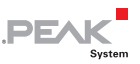

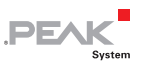

<span id="page-18-0"></span>messages from/to the module in a determined time. A configured baud rate is the result of sending a baud rate configuration message causing the change in the baud rate but not initializing it. To activate the new configured value refer to section [2.2.1](#page-12-2) *[Initialization Commands](#page-12-2)* on page [13.](#page-12-2)

## 2.2.4 Reset/Erase Commands

<span id="page-18-1"></span>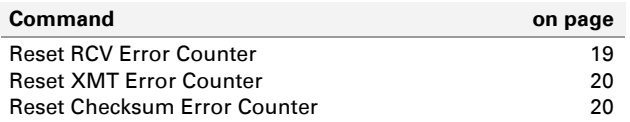

#### <span id="page-18-2"></span>Reset RCV Error Counter

This command directs the module to reset the counter of the reception errors of the RS-232 interface.

The data to be received starts with the LSB. Example:  $0x1 = P1:0x01$ and P2:0x00

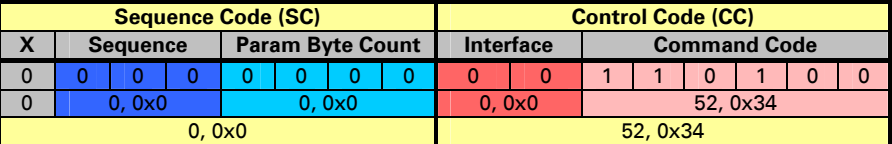

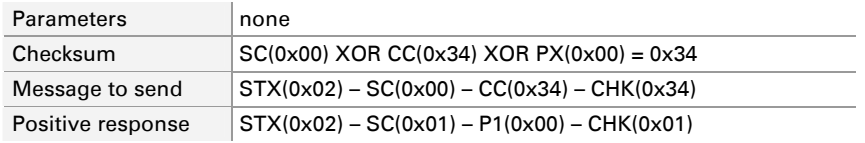

A positive response has 1 parameter with value 0 meaning no errors. For more information about error codes see chapter [3](#page-102-1) *Error* [Messages](#page-102-1) [on page 10](#page-102-1)3.

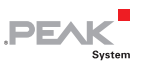

#### <span id="page-19-0"></span>Reset XMT Error Counter

<span id="page-19-1"></span>This command directs the module to reset the counter of the transmission errors of the RS-232 interface.

The data to be received starts with the LSB. Example:  $0x1 = P1:0x01$ and P2:0x00

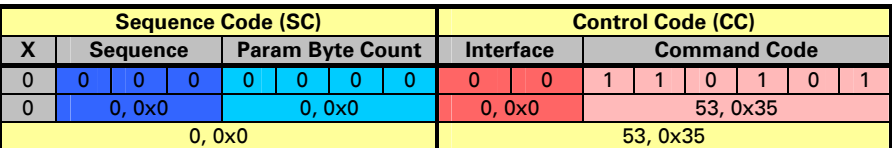

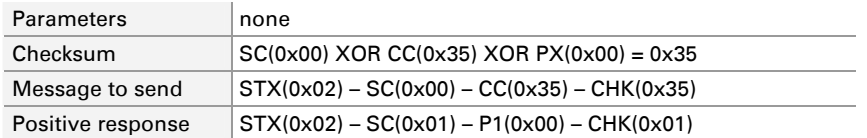

A positive response has 1 parameter with the value 0 meaning no errors. For more information about error codes see chapter [3](#page-102-1) *Error* [Messages](#page-102-1) [on page 10](#page-102-1)3.

#### Reset Checksum Error Counter

<span id="page-19-2"></span>This command directs the module to reset the counter of the checksum errors of the RS-232 interface.

The data to be received starts with the LSB. Example:  $0x1 = P1:0x01$ and P2:0x00

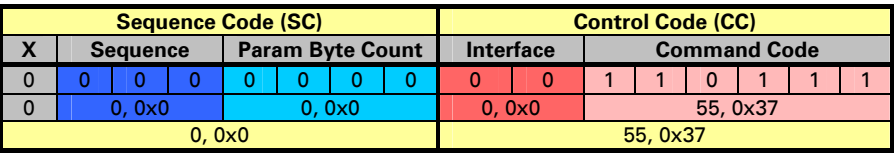

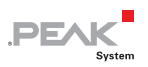

<span id="page-20-0"></span>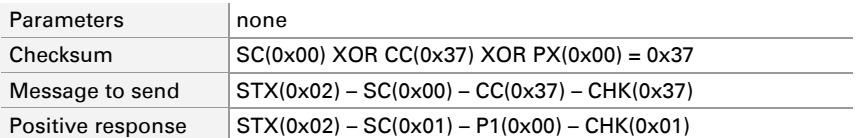

A positive response has 1 parameter with the value 0 meaning no errors. For more information about error codes see chapter [3](#page-102-1) *Error* [Messages](#page-102-1) [on page 10](#page-102-1)3.

## <span id="page-20-1"></span>2.3 CAN Interface

### <span id="page-20-2"></span>2.3.1 Initialization and Write Commands

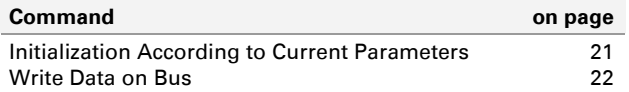

## <span id="page-20-3"></span>Initialization According to Current Parameters

This command initializes the CAN interface with the configured parameters.

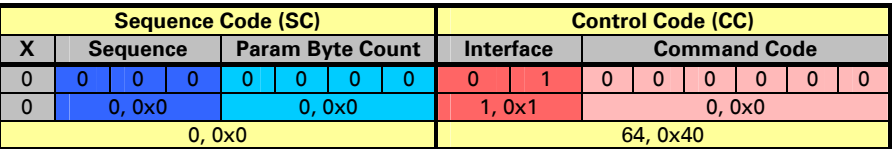

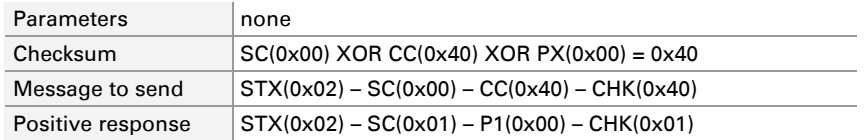

<span id="page-21-0"></span>A positive response has 1 parameter with the value 0 meaning no errors. For more information about error codes see chapter [3](#page-102-1) *Error* [Messages](#page-102-1) [on page 10](#page-102-1)3.

**PE** 

#### Write Data on Bus

<span id="page-21-2"></span>The command "Write Data" is treated separately, because it uses more complex structures. See section [2.6.1](#page-94-2) Message Transmission [and Reception](#page-94-1) > [CAN](#page-94-2) [on page 95](#page-94-2).

#### <span id="page-21-1"></span>2.3.2 Read Commands

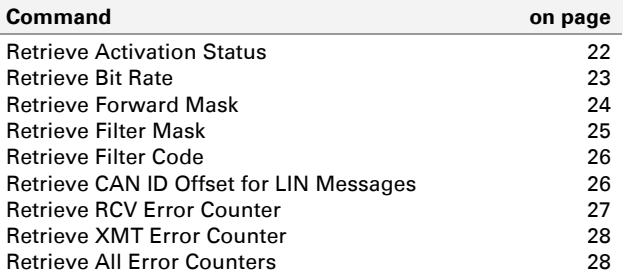

## <span id="page-21-3"></span>Retrieve Activation Status

This command retrieves a value indicating, if the CAN features of the module are active. If not, a configuration of the interface is still possible but it does not have any effect when a CAN feature is required in order to handle an event.

The data to be received starts with the LSB. Example:  $0x1 = P1:0x01$ and P2:0x00

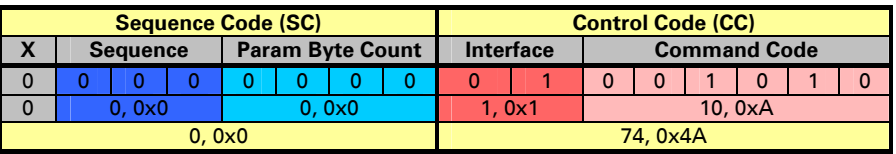

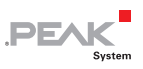

<span id="page-22-0"></span>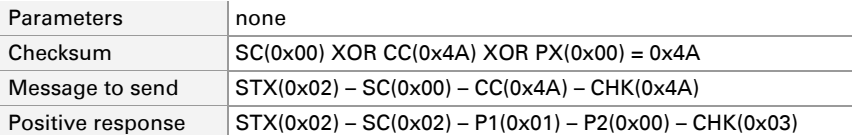

A positive response has two parameters. If the value formed by P1 and P2 (in this case 0x01) is greater than 0, this means "Interface is active", otherwise "Interface is not active".

### Retrieve Bit Rate

<span id="page-22-1"></span>This command retrieves the configured bit rate of the CAN interface. The bit rate is in Btr0Btr1 format.

The data to be received starts with the LSB. Example:  $0 \times 011C =$ P1:0x1C and P2:0x01

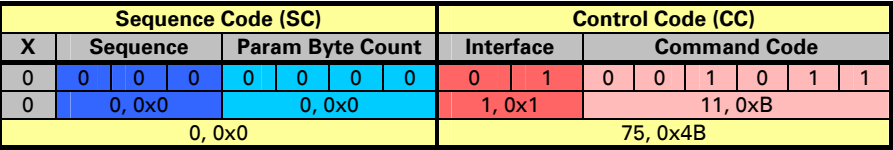

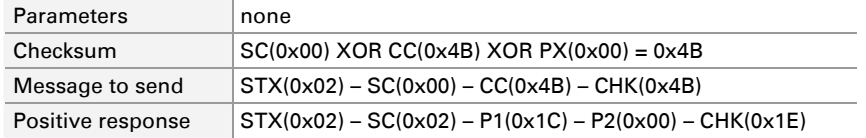

A positive response has two parameters with the configured bit rate. In this example the default bit rate is returned with P1 and P2:  $0 \times 0010 = 500$  khit/s

**Note:** The configured bit rate differs from the used bit rate. The used bit rate is the speed being used to send and receive messages from/to the module in a determined time. A configured bit rate is the result of sending a bit rate configuration message causing the change in the bit rate but not initializing it. To acti-

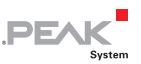

<span id="page-23-0"></span>vate the new configured value refer to section [2.3.1](#page-20-2) Initialization [and Write Commands](#page-20-2) on page 21.

#### Retrieve Forward Mask

<span id="page-23-1"></span>This command retrieves the configured forward mask of the CAN interface in a module. This mask tells an interface to which other interface(s) the received messages shall be forwarded and if error information shall be monitored. The errors can be redirected to the RS-232 interface, too.

The forward mask value is a bit combination (bitwise OR operation) of the values in the following table:

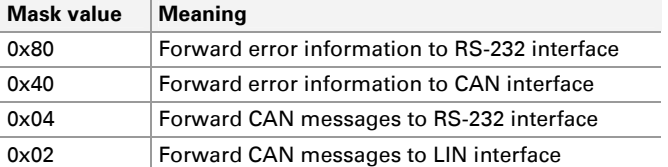

For example, a forward mask of 0x86, means that the error information of the CAN interface are sent to the RS-232 interface and received CAN messages are forwarded to both the LIN and the RS-232 interface.

The data to be received starts with the LSB. Example:  $0x011C =$ P1:0x1C and P2:0x01

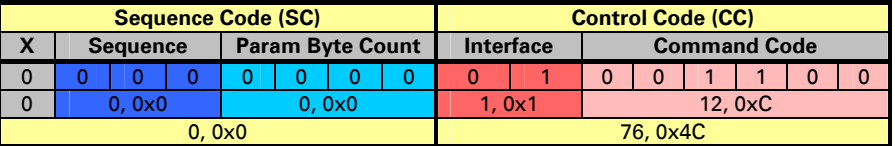

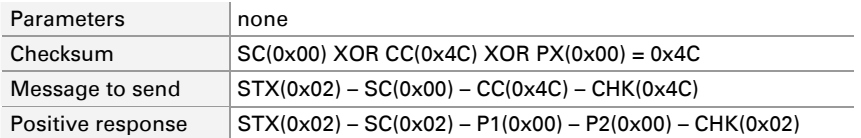

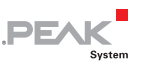

<span id="page-24-0"></span>A positive response has two parameters. In this example the returned value is the default value (no forwarding). If the value is different than 0, you can figure out which kind of forwarding is configured by doing a bitwise AND operation using the values from the mask table. For example, if the returned value is 0x86, the AND operation would be as follows:

- If  $(0x86$  AND  $0x80 = 0x80$ , then forward error information to ш. RS-232 interface
- $-I$  If (0x86 AND 0x04 = 0x04), then forward CAN messages to RS-232 interface
- $-I$  If (0x86 AND 0x02 = 0x02), then forward CAN messages to LIN interface

## Retrieve Filter Mask

<span id="page-24-1"></span>This command retrieves the configured acceptance mask of the CAN interface in a module. The CAN acceptance mask, in conjunction with the acceptance code, is a filter used to tell the CAN interface which messages are received. This filter is referring to the ID of a CAN message.

The data to be received starts with the LSB. Example:  $0x221100FF =$ P1:0xFF, P2:0x00, P3:0x11, and P4:0x22

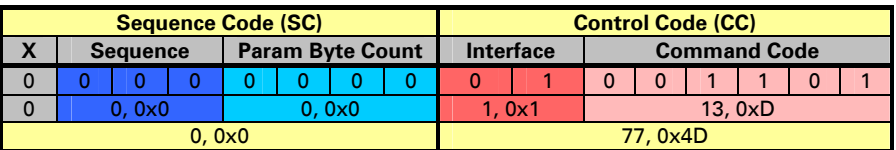

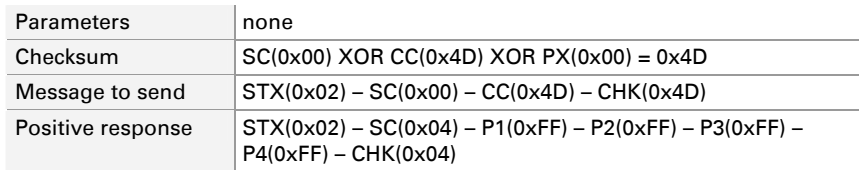

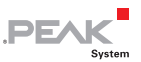

<span id="page-25-0"></span>A positive response has 4 parameters. In this example the returned value is the default value for a Filter Mask (0xFFFFFFFF). For more information about CAN filters, see the Application Note AN97076 for the CAN controller Philips SJA1000.

### Retrieve Filter Code

<span id="page-25-1"></span>This command retrieves the configured acceptance code of the CAN interface in a module. The CAN acceptance code, in conjunction with the acceptance mask, is a filter used to tell the CAN interface which messages are received. This filter is referring to the ID of the CAN messages.

The data to be received starts with the LSB. Example:  $0x221100FF =$ P1:0xFF, P2:0x00, P3:0x11, and P4:0x22

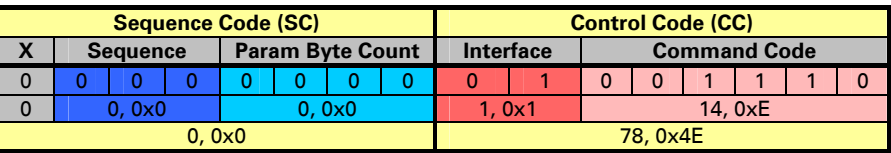

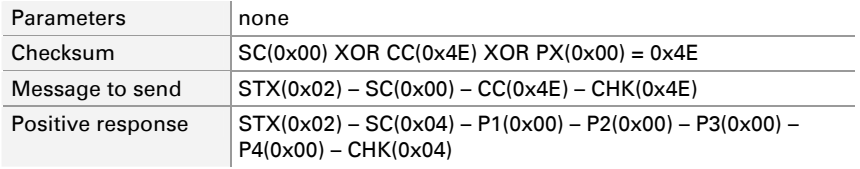

A positive response has 4 parameters. In this example the returned value is the default value for a filter code (0x00000000). For more information about CAN filters, see the application note AN97076 for the CAN controller Philips SJA1000.

## Retrieve CAN ID Offset for LIN Messages

<span id="page-25-2"></span>This command retrieves the configured CAN ID offset for LIN messages. The length of a LIN messages ID is one byte. CAN messages need an ID offset in order to be successfully forwarded to the LIN interface.

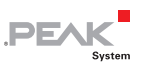

<span id="page-26-0"></span>The data to be received starts with the LSB. Example: 0x00110022 = P1:0x22, P2:0x00, P3:0x11, and P4:0x00

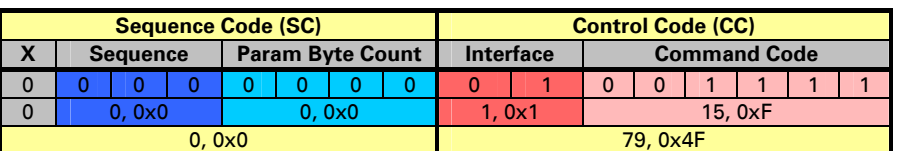

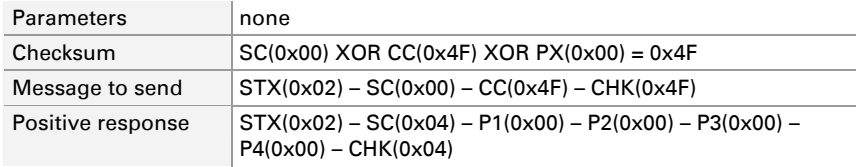

Description of the positive response:

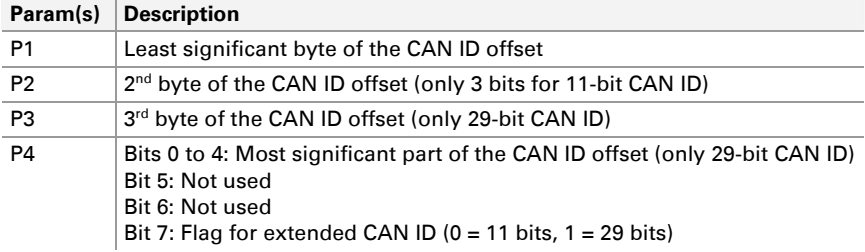

#### Retrieve RCV Error Counter

<span id="page-26-1"></span>This command retrieves the value of the receive error counter of the CAN interface.

The data to be received starts with the LSB. Example:  $0x1 = P1:0x01$ and P2:0x00

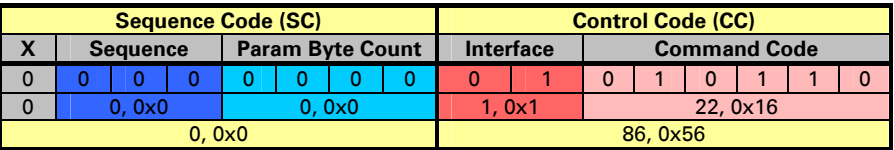

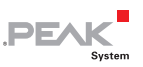

<span id="page-27-0"></span>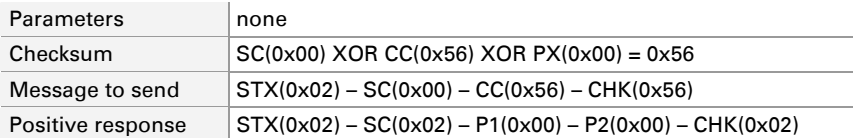

A positive response has two parameters with the value of the RCV error counter. In this example the default value is returned with P1 and  $P2: 0x0 = 0$  errors

#### Retrieve XMT Error Counter

<span id="page-27-1"></span>This command retrieves the value of the transmit error counter of the CAN interface.

The data to be received starts with the LSB. Example:  $0x1 = P1:0x01$ and P2:0x00

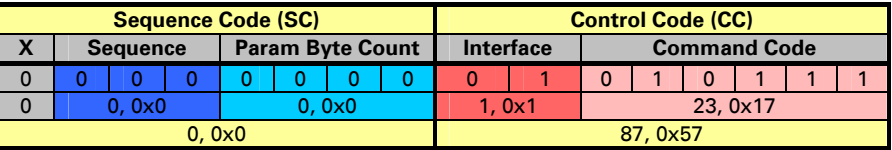

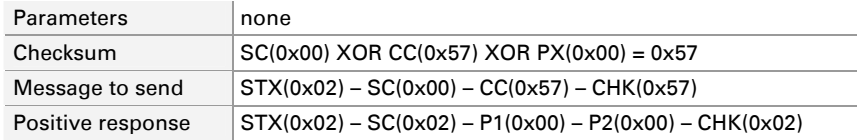

A positive response has two parameters with the value of the XMT error counter. In this example the default value is returned with P1 and  $P2: 0x0 = 0$  errors

## Retrieve All Error Counters

<span id="page-27-2"></span>This command retrieves the values of the errors counters of the CAN interfaces. The returned values are (in this order) the value of the RCV error counter, the value of the XMT error counter, the bus passive state error counter and the bus off state error counter. Each value is 2 bytes long.

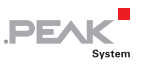

The data to be received starts with the LSB. Example:  $0x1 = P1:0x01$ and P2:0x00

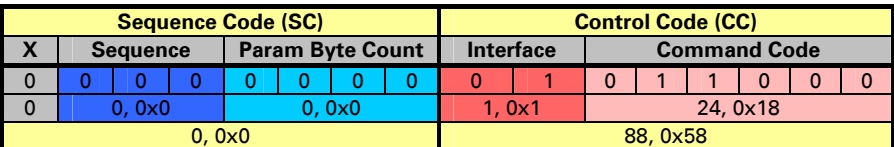

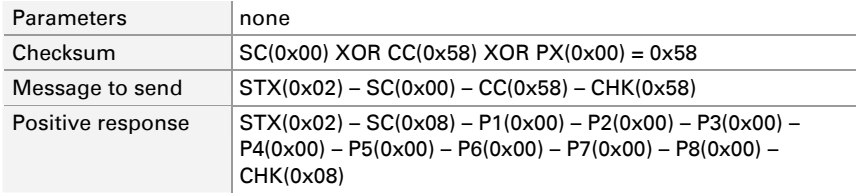

A positive response has 8 parameters with the value of the RCV, XMT, bus passive and bus off states error counters. In this example the following is returned:

- $-$  with P1 and P2 the default value of the RCV error counter: 0x0 = 0 errors
- $-$  with P3 and P4 the default value of the XMT error counter: 0x0 = 0 errors
- $-$  with P5 and P6 the default value of the bus passive state error counter:  $0 \times 0 = 0$  errors
- $\sim$  with P7 and P8 the default value of the bus off state error  $counter: 0x0 = 0$  errors

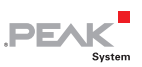

## <span id="page-29-1"></span><span id="page-29-0"></span>2.3.3 Configuration Commands

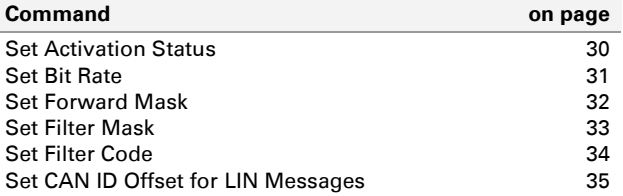

### <span id="page-29-2"></span>Set Activation Status

This command sets a value in the module which indicates, if the CAN features are activated.

The data to be sent or received starts with the LSB. Example:  $0x1 =$ P1:0x01 and P2:0x00

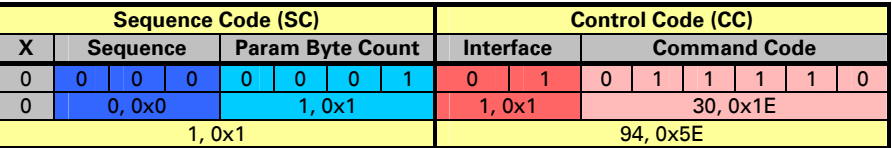

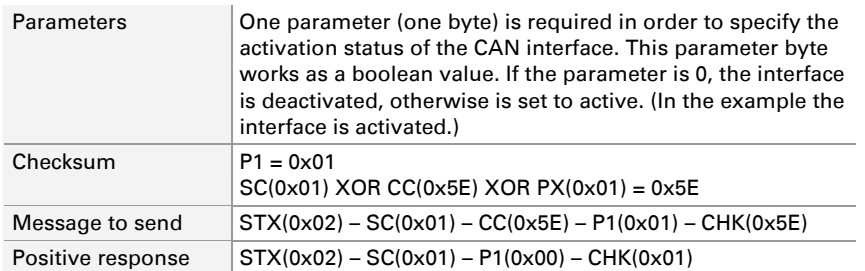

A positive response has 1 parameter with the value 0 meaning no errors. For more information about error codes see chapter [3](#page-102-1) Error [Messages](#page-102-1) [on pag](#page-102-1)e 103.

**Note:** The activation of the interface does not require an initialization using the initialization command.

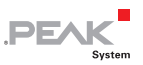

#### <span id="page-30-0"></span>Set Bit Rate

<span id="page-30-1"></span>This command directs the module to change the bit rate used by the CAN interface (Btr0Btr1 format). There are a couple of preset bit rates, but all valid CAN bit rate can be used.

Parameters: Two parameters (2 bytes) are required in order to specify the desired bit rate. The following table shows the frequently used bit rates and their parameter notation P1-P2.

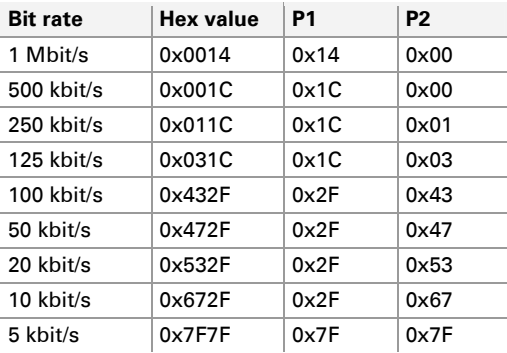

The data to be sent and received starts with the LSB. Example:  $0x12C0 = P1:0xC0$  and  $P2:0x12$ 

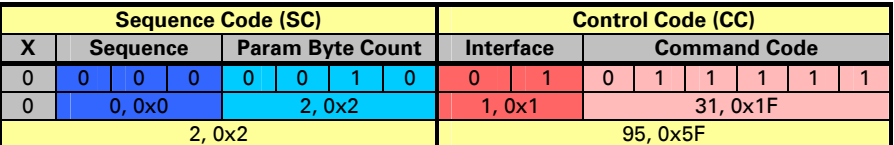

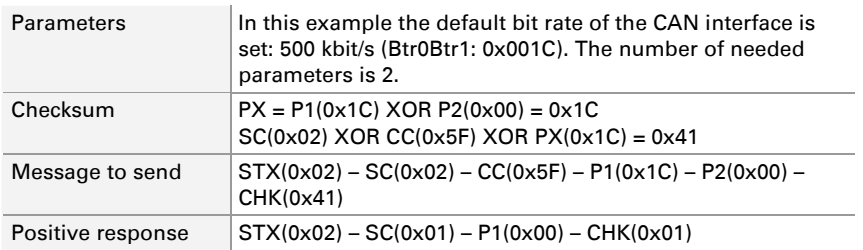

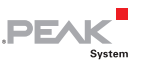

<span id="page-31-0"></span>A positive response has 1 parameter with the value 0 meaning no errors. For more information about error codes see chapter [3](#page-102-1) *Error* [Messages](#page-102-1) [on pag](#page-102-1)e 103.

**Note:** The configured bit rate differs from the used bit rate. The used bit rate is the speed being used by the CAN interface to interact with the CAN bus in a determined time. A configured bit rate is the result of sending a bit rate configuration message causing the change in the bit rate but not initializing it. To activate the new configured value refer to section [2.3.1](#page-20-2)  [Initialization and Write Commands](#page-20-2) on page [21.](#page-20-2)

#### Set Forward Mask

<span id="page-31-1"></span>This command sets the forward mask of the CAN interface in a module. This mask tells an interface to which other interface(s) the received messages are forwarded and, if error information is monitored. The errors can be redirected to the RS-232 interface.

The forward mask value is a bit combination (bitwise-OR operation) of the values in the following table:

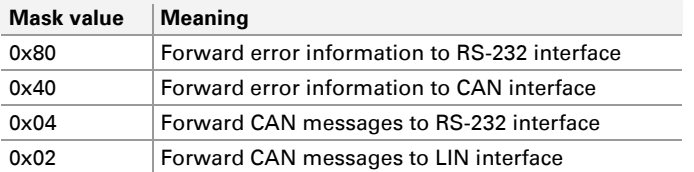

For example, a forward mask of 0x86 means that the error information of the CAN interface is sent to the RS-232 interface and received CAN messages is forwarded to both the LIN and the RS-232 interface.

**Note:** In order to forward error information to the RS-232 interface (mask value 0x80) the corresponding message forwarding (0x04) must be activated, too.

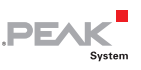

<span id="page-32-0"></span>The data to be received starts with the LSB. Example:  $0 \times 011C =$ P1:0x1C and P2:0x01

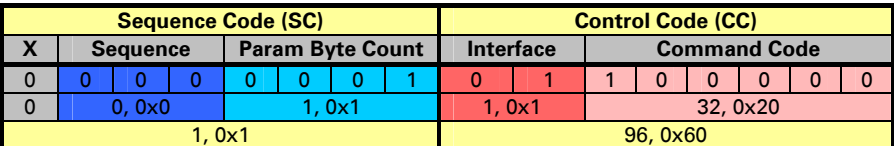

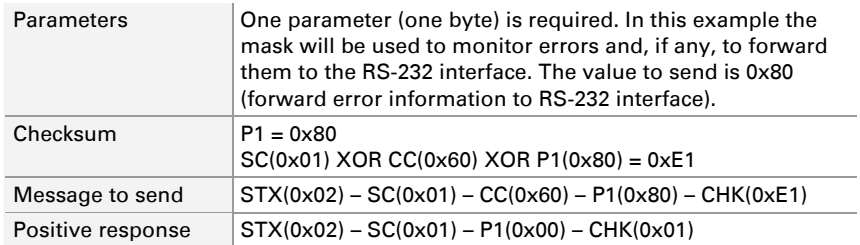

A positive response has 1 parameter with the value 0 meaning no errors. For more information about error codes see chapter [3](#page-102-1) *Error* [Messages](#page-102-1) [on pag](#page-102-1)e 103.

## Set Filter Mask

<span id="page-32-1"></span>This command sets an acceptance mask for the CAN interface in a module. The CAN acceptance mask, in conjunction with the acceptance code, is a filter used to tell the CAN interface which messages are received. This filter is referring to the ID of a CAN message.

The data to be received starts with the LSB. Example: 0x221100FF = P1:0xFF, P2:0x00, P3:0x11, and P4:0x22

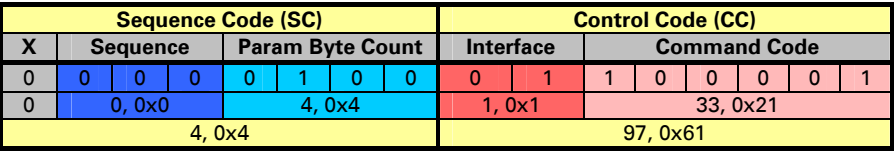

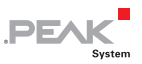

<span id="page-33-0"></span>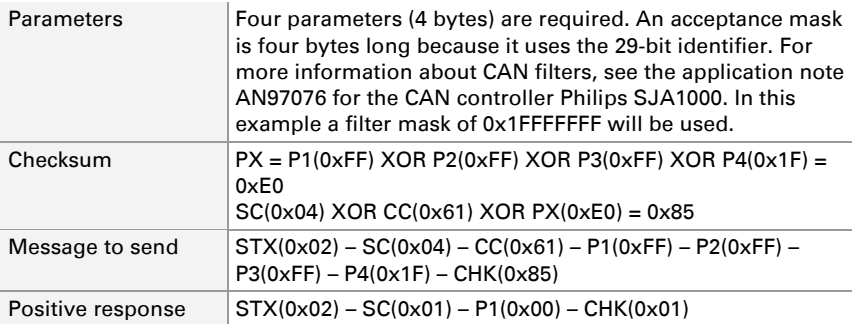

A positive response has one parameter with the value 0 meaning no errors. For more information about error codes see chapter [3](#page-102-1) *Error* [Messages](#page-102-1) [on pag](#page-102-1)e 103.

### Set Filter Code

<span id="page-33-1"></span>This command sets the acceptance code for the CAN interface in a module. The CAN acceptance code, in conjunction with the acceptance mask, is a filter used to tell the CAN interface which messages are received. This filter is referring to the ID of the CAN messages.

The data to be received starts with the LSB. Example: 0x221100FF = P1:0xFF, P2:0x00, P3:0x11, and P4:0x22

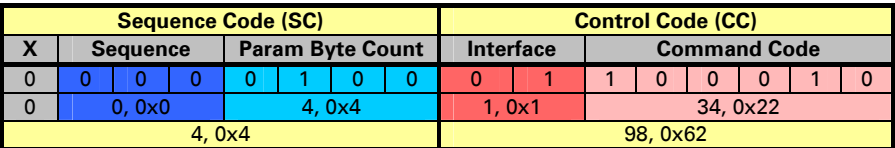

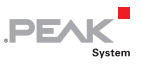

<span id="page-34-0"></span>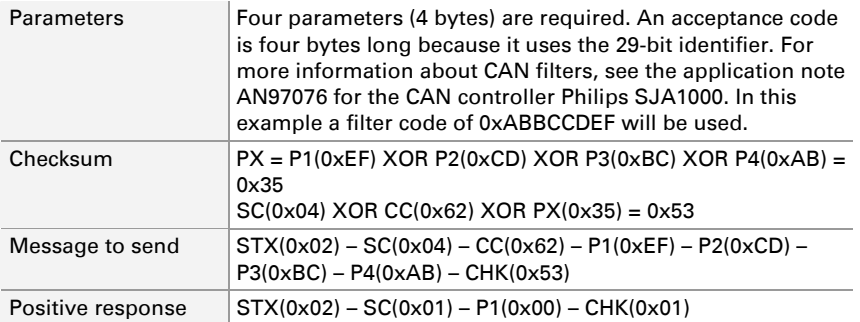

A positive response has one parameter with the value 0 meaning no errors. For more information about error codes see chapter [3](#page-102-1) *Error* [Messages](#page-102-1) [on pag](#page-102-1)e 103.

## Set CAN ID Offset for LIN Messages

<span id="page-34-1"></span>This command sets the CAN ID offset for LIN messages in a module. The length of a LIN message's ID is one byte. CAN messages need an ID offset in order to be successfully forwarded to the LIN interface.

The data to be received starts with the LSB. Example: 0x80110022 = P1:0x22, P2:0x00, P3:0x11, and P4:0x80

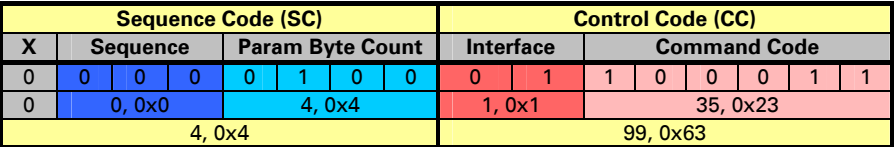

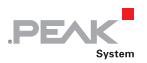

<span id="page-35-0"></span>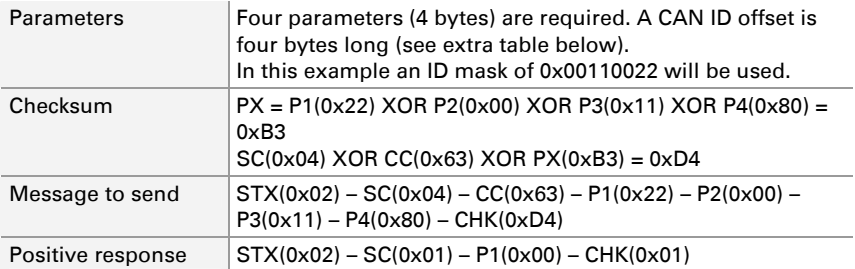

A positive response has one parameter with the value 0 meaning no errors. For more information about error codes see chapter [3](#page-102-1) *Error* [Messages](#page-102-1) [on pag](#page-102-1)e 103.

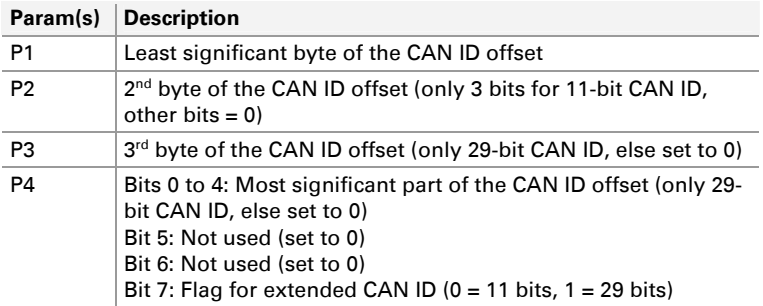

#### 2.3.4 Reset/Erase Commands

<span id="page-35-1"></span>The CAN interface does not have reset or erase commands.
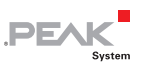

# <span id="page-36-0"></span>2.4 LIN Interface

# 2.4.1 Initialization and Write Commands

<span id="page-36-3"></span>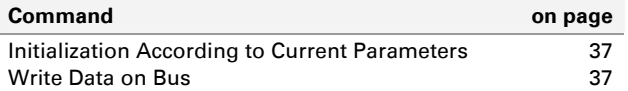

# <span id="page-36-1"></span>Initialization According to Current Parameters

This command initializes the LIN interface with the configured parameters.

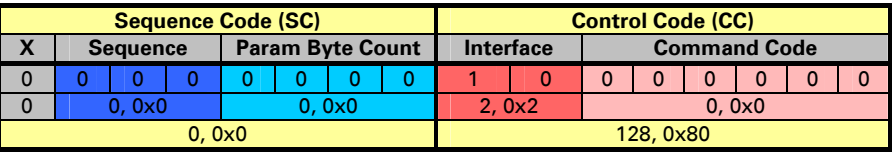

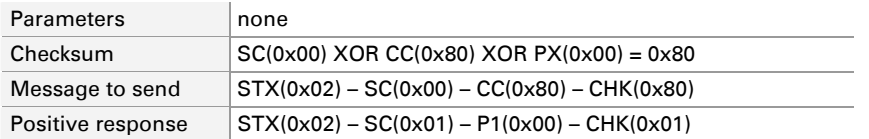

A positive response has one parameter with the value 0 meaning no errors. For more information about error codes see chapter [3](#page-102-0) *Error* [Messages](#page-102-0) [on pag](#page-102-0)e 103.

#### Write Data on Bus

<span id="page-36-2"></span>The command "Write Data" is treated separately, because it uses more complex structures. See section [2.6.2](#page-97-0) Message Transmission [and Reception](#page-94-0) > [LIN](#page-97-0) [on pag](#page-97-0)e 98.

**PEAK** 

### <span id="page-37-0"></span>2.4.2 Read Commands

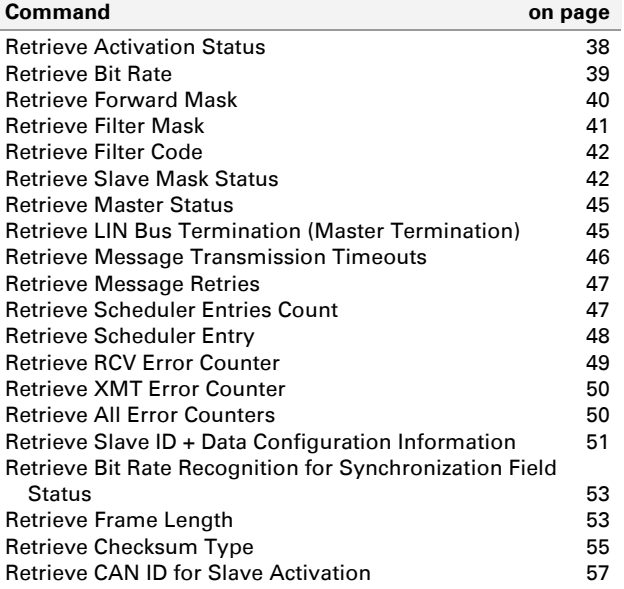

### <span id="page-37-1"></span>Retrieve Activation Status

This command retrieves a value indicating, if the LIN features of the module are active. If not, a configuration of the interface is still possible but does not have an effect when a LIN feature is required in order to handle an event.

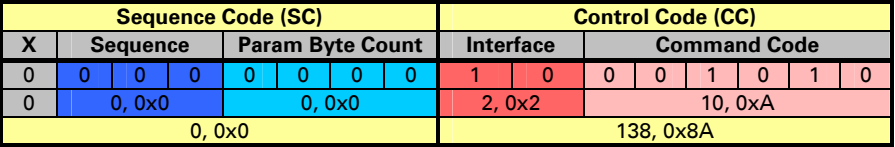

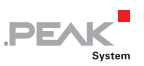

<span id="page-38-0"></span>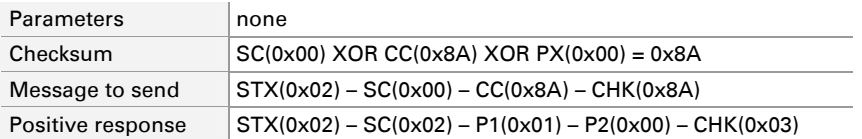

A positive response has two parameters. If the value formed by P1 and P2 (in this case 0x01) is greater than 0, this means "interface is active", otherwise "interface is not active".

# Retrieve Bit Rate

<span id="page-38-1"></span>This command retrieves the configured bit rate of the LIN interface.

The data to be received starts with the LSB. Example:  $0 \times 011C =$ P1:0x1C and P2:0x01

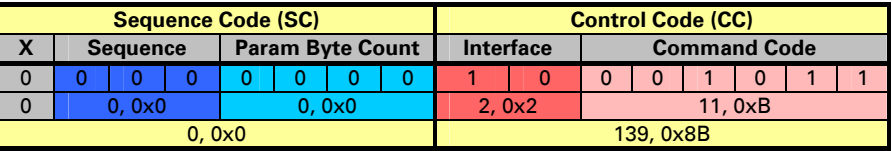

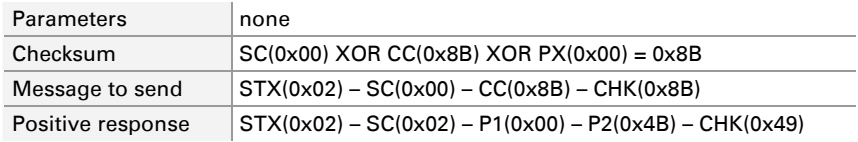

A positive response has two parameters with the configured bit rate. In this example the default bit rate is returned with P1 and P2:  $0x4B00 = 19200$  bit/s

**Note:** The configured bit rate differs from the used bit rate. The used bit rate is the speed being used by the LIN interface to interact with the LIN bus in a determined time. A configured bit rate is the result of sending a bit rate configuration message causing the change in the bit rate but not initializing it. To activate the new configured value refer to section [2.4.1](#page-36-3)  [Initialization and Write Commands](#page-36-3).

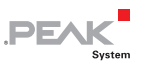

# <span id="page-39-0"></span>Retrieve Forward Mask

<span id="page-39-1"></span>This command sets the forward mask of the LIN interface in a module. This mask tells an interface to which other interface(s) the received messages are forwarded and, if error information is monitored. The errors can be redirected to the RS-232 and the CAN interface.

The forward mask value is a bit combination (bitwise-OR operation) of the values in the following table:

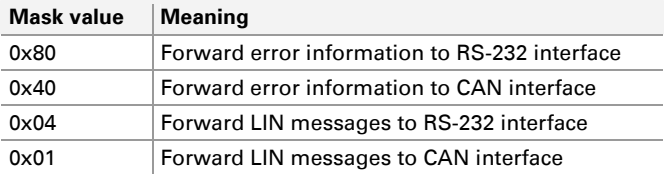

For example, a forward mask of 0xC5 means that the error information as well as the messages of the LIN Interface will be forwarded to both the CAN and the RS-232 interface.

The data to be received starts with the LSB. Example:  $0 \times 011C =$ P1:0x1C and P2:0x01

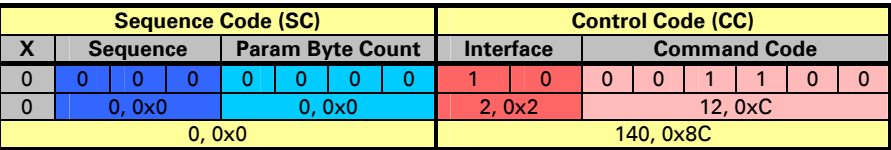

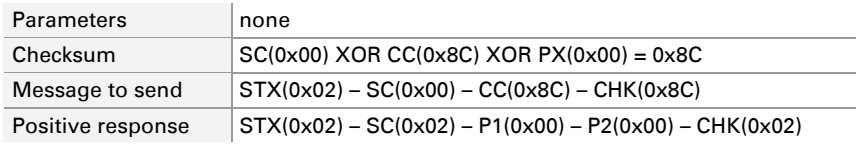

A positive response has two parameters. In this example the returned value is the default value (no forwarding). If the value is different than 0, you can figure out which kind of forwarding is

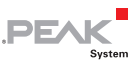

<span id="page-40-0"></span>configured by doing a bitwise AND operation using the values from the mask table. For example, if the returned value is 0xC5, the AND operation would be as follows:

- $-I$  If (0xC5 AND 0x80 = 0x80), then forward error information to RS-232 interface
- $-I$  If (0xC5 AND 0x40 = 0x40), then forward error information to CAN interface
- $-I$  If (0xC5 AND 0x04 = 0x04), then forward LIN messages to RS-232 interface
- $-I$  If (0xC5 AND 0x02 = 0x02), then forward LIN messages to CAN interface

# Retrieve Filter Mask

<span id="page-40-1"></span>This command retrieves the configured acceptance mask of the LIN interface in a module. The LIN acceptance mask, in conjunction with the acceptance code, is a filter used to tell the LIN interface which messages are received. This filter is referring to the ID of a LIN message.

The data to be received starts with the LSB. Example:  $0 \times 011C =$ P1:0x1C and P2:0x01

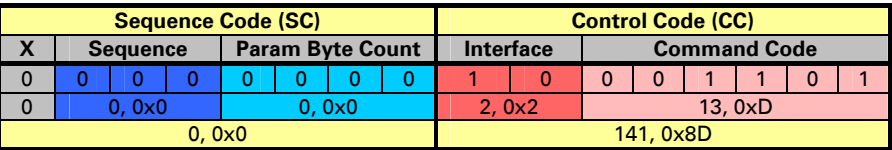

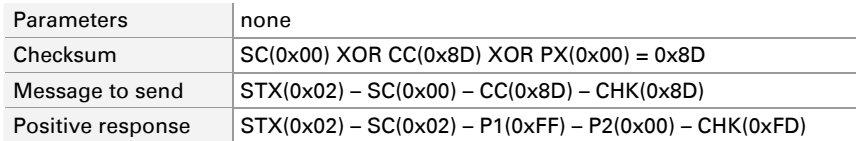

A positive response has two parameters. In this example the returned value is the default value for a filter mask (0xFF).

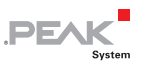

# <span id="page-41-0"></span>Retrieve Filter Code

<span id="page-41-1"></span>This command retrieves the configured acceptance code of the LIN interface in a module. The LIN acceptance code, in conjunction with the acceptance mask, is a filter used to tell the LIN interface which messages are received. This filter is referring to the ID of a LIN message.

The data to be received starts with the LSB. Example:  $0 \times 011C =$ P1:0x1C and P2:0x01

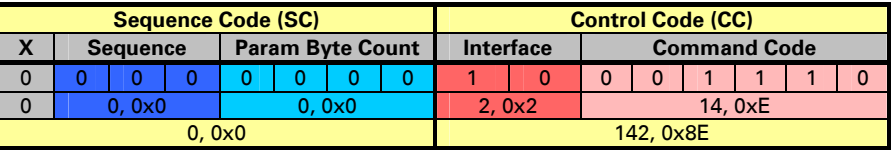

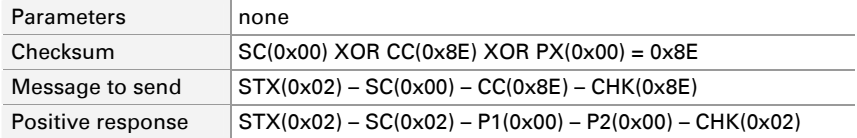

A positive response has two parameters. In this example the returned value is the default value for a filter code (0x00).

# Retrieve Slave Mask Status

<span id="page-41-2"></span>This command retrieves the current slave mask status (Publisher or Subscriber) for one or all LIN message IDs. This command needs two parameters (two bytes). The first parameter (P1) has two possible values, 0x00 or 0x01. Using 0 means that the slave mask status of all IDs is returned. In this case the second parameter does not matter, but still must be sent. Specifying 1 means that the second parameter (P2) indicates a valid LIN ID. For this LIN ID the slave mask status is returned.

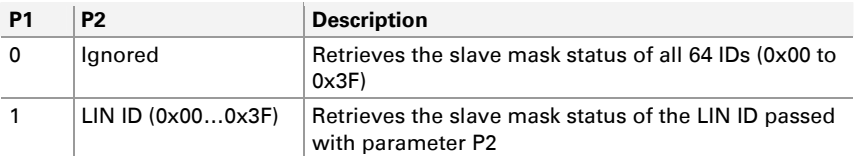

**PEA** 

The data to be received starts with the LSB. Example:  $0 \times 011C =$ P1:0x1C and P2:0x01

**Case A:** request of slave mask status for all LIN IDs (P1 = 0)

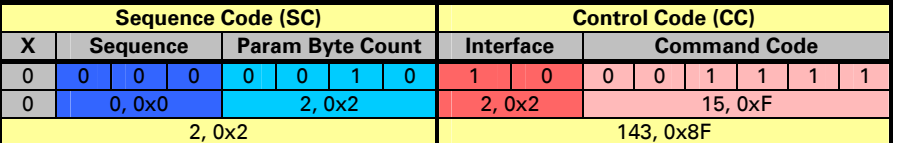

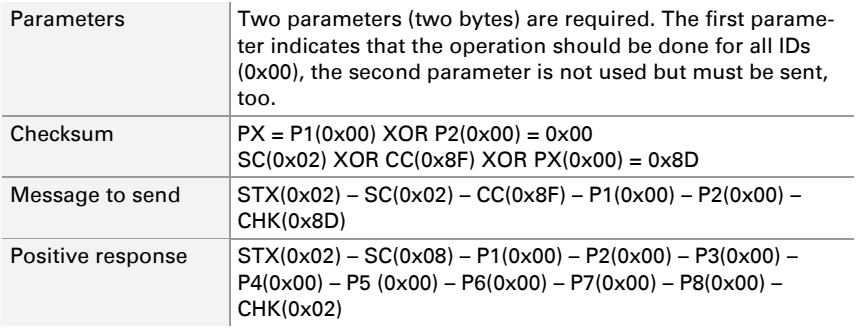

A positive response has 8 parameters. In this example the returned value is the default value for a slave mask where all slave mask IDs are Subscribers.

**Case B:** request of slave mask status for a single ID (P1 = 1)

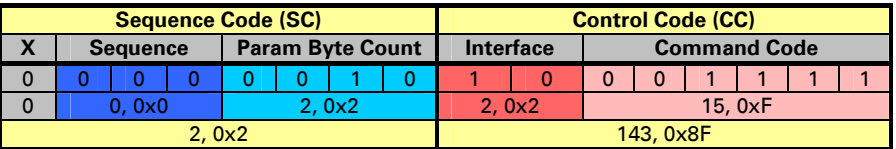

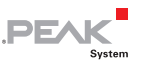

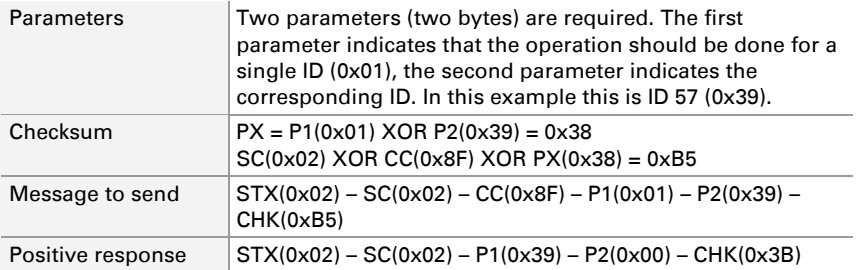

A positive response has two parameters. In this example the returned value is the default value for a slave mask of ID 57 (0x39) which is a Subscriber. P1 contains the requested ID and P2 the associated value.

The mask status is treated as boolean value. If the returned value is 1, the ID is a Publisher, if it is 0, then it is a Subscriber. The slave mask status for all IDs is returned in 8 data bytes, each status is delivered through a single bit.

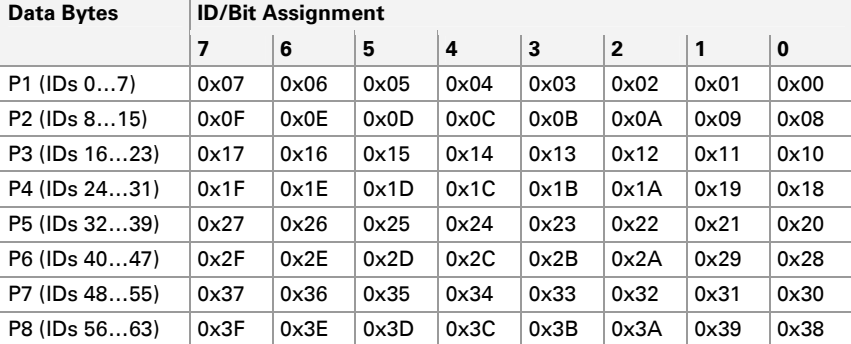

For example, if you receive P3 with a value of 0x82 (0b10000010), this means that the IDs 16 (0x10), 18 (0x12), 19 (0x13), 20 (0x14), 21 (0x15), and 22 (0x16) have the slave mask status Subscriber and the IDs 17 (0x11) and 23 (0x17) have the slave mask status Publisher.

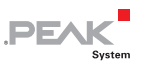

### <span id="page-44-0"></span>Retrieve Master Status

<span id="page-44-1"></span>This command retrieves a value indicating the master status of the LIN interface of a module (active/inactive). The status "active" means that the master scheduler has entries and they are transmitted.

The data to be received starts with the LSB. Example:  $0x1 = P1:0x01$ and P2:0x00

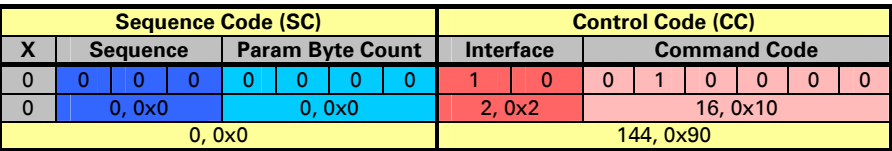

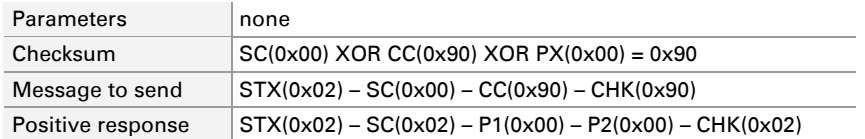

A positive response has two parameters. If the value formed by P1 and P2 (in this case 0x00) is equals 0, the LIN master is inactive, otherwise the LIN master is active.

# Retrieve LIN Bus Termination (Master Termination)

<span id="page-44-2"></span>This command retrieves a value which indicates, if the module is configured as master or slave (the so called termination). The default termination for a module is "Slave".

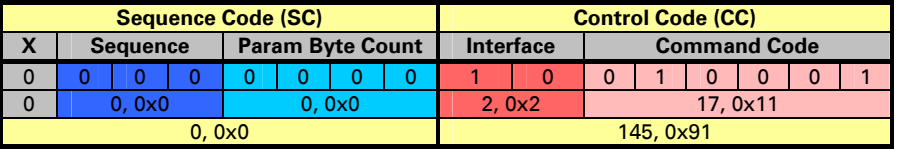

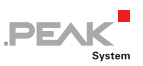

<span id="page-45-0"></span>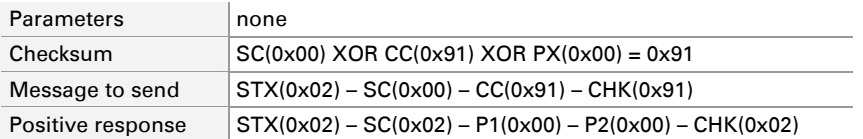

A positive response has two parameters. If the value formed by P1 and P2 (in this case 0x00) equals 0, this means "slave termination", otherwise "master termination".

# Retrieve Message Transmission Timeouts

<span id="page-45-1"></span>This command retrieves a couple of values which indicate the timeouts (in milliseconds) for the transmission of messages. The timeouts are for bus idle messages, messages with the frame length 8, frame length 4, and frame length 2. The response to this command expresses the timeouts in that order. The length of each timeout is 2 bytes.

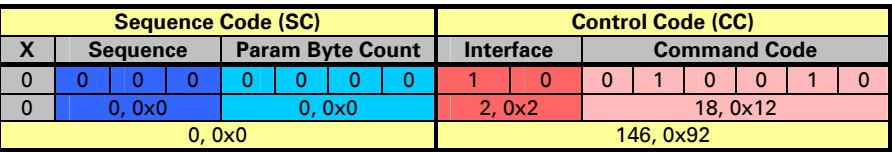

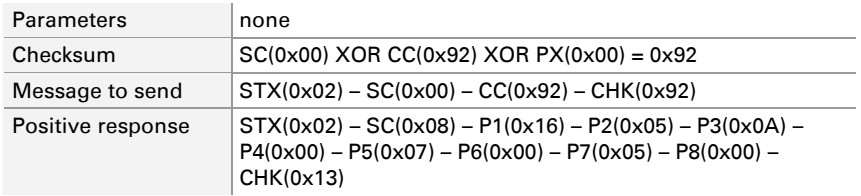

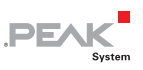

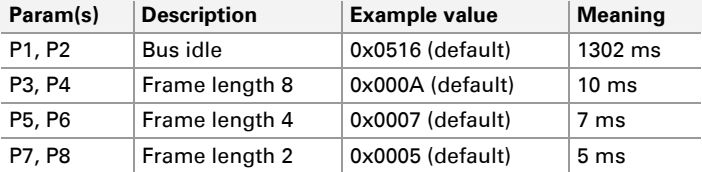

<span id="page-46-0"></span>Description of the positive response:

# Retrieve Message Retries

<span id="page-46-1"></span>This command retrieves a value which indicates the number of retries for a LIN response message causing a "slave not responding" timeout (only when the master status is inactive).

The data to be received starts with the LSB. Example:  $0x1 = P1:0x01$ and P2:0x00

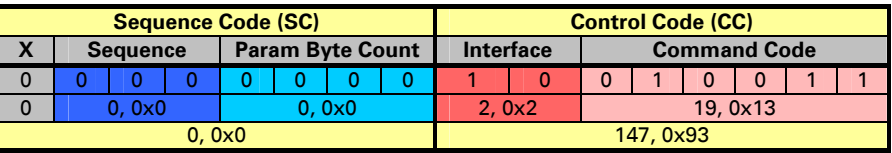

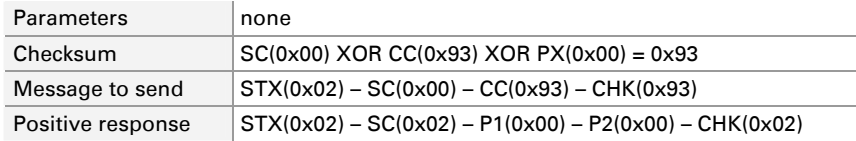

A positive response has two parameters. In this example the returned value is the default value 0 for message retries.

# Retrieve Scheduler Entries Count

<span id="page-46-2"></span>This command retrieves a value which indicates the count of configured and valid entries of the master scheduler in a module. The maximum number of scheduler entries is 50.

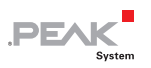

<span id="page-47-0"></span>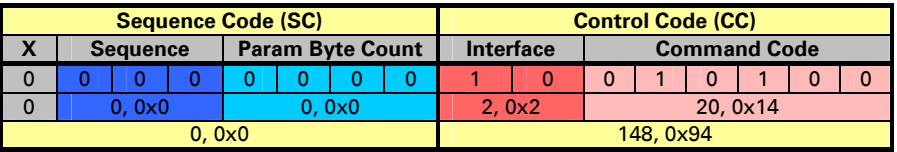

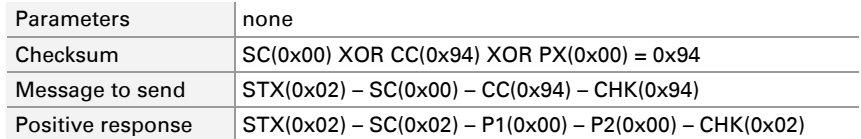

A positive response has two parameters. In this example the returned "count of entries" is the default value 0, since as default the scheduler is empty.

# Retrieve Scheduler Entry

<span id="page-47-1"></span>This command retrieves a couple of values which indicate a configuration of a valid entry from the master scheduler in a module. A scheduler entry is a conjunction of a LIN message ID and its corresponding timestamp. A timestamp is the time difference between two frames measured from its initiation (trailing edge of the signal "sync break" from each frame). The entry to be returned from the scheduler list is given as parameter for this command. The parameter corresponds with the index of the entry in the scheduler list. The first possible scheduler entry index is 1 and the last is 50.

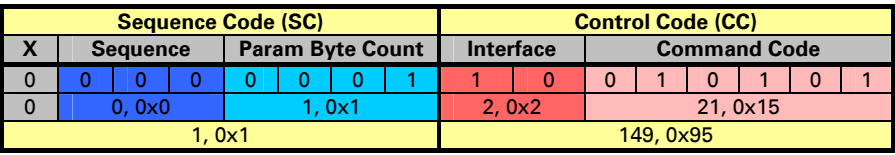

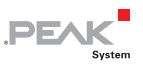

<span id="page-48-0"></span>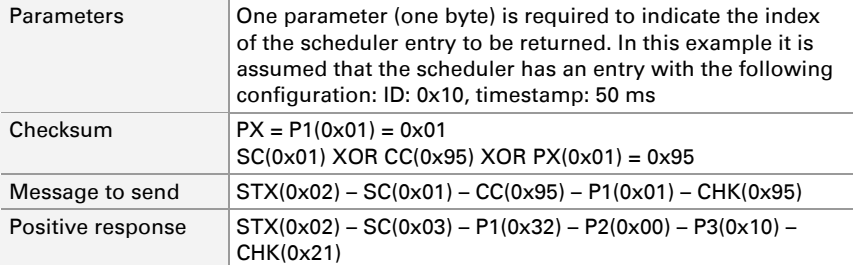

Description of the positive response:

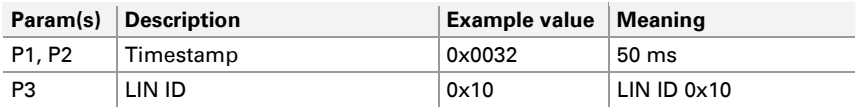

# Retrieve RCV Error Counter

<span id="page-48-1"></span>This command retrieves the value of the receive error counter of the LIN interface.

The data to be received starts with the LSB. Example:  $0x1 = P1:0x01$ and P2:0x00

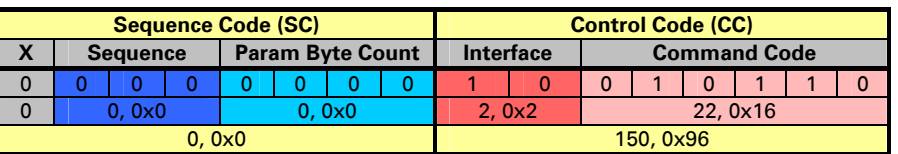

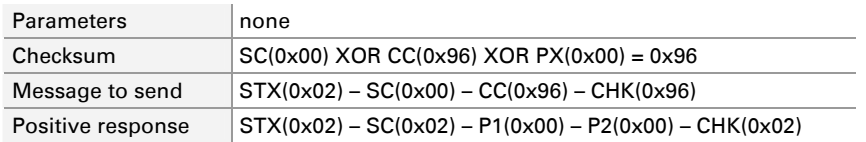

A positive response has two parameters with the value of the RCV error counter. In this example the default value is returned with P1 and  $P2: 0x0 = 0$  errors

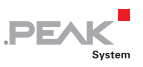

### <span id="page-49-0"></span>Retrieve XMT Error Counter

<span id="page-49-1"></span>This command retrieves the value of the transmit error counter of the LIN interface.

The data to be received starts with the LSB. Example:  $0x1 = P1:0x01$ and P2:0x00

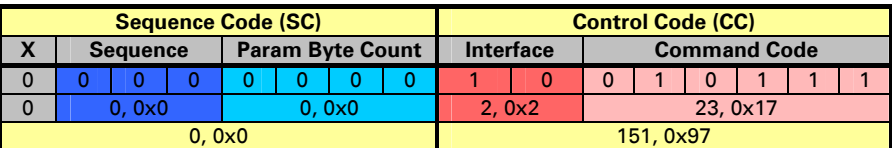

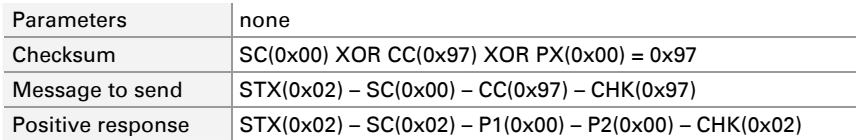

A positive response has two parameters with the value of the XMT error counter. In this example the default value is returned with P1 and  $P2: 0x0 = 0$  errors

# Retrieve All Error Counters

<span id="page-49-2"></span>This command retrieves the values of the errors counters of the LIN interface. The returned values are (in this order) from the RCV error counter, XMT error counter, bit error counter, checksum error counter, ID checksum error counter, "Slave not responding" error counter, and "Inconsistent synchronization bytes" error counter. Each value is 2 bytes long.

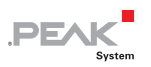

<span id="page-50-0"></span>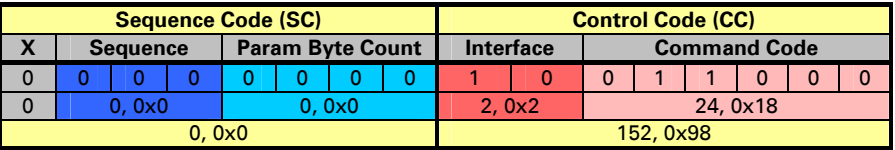

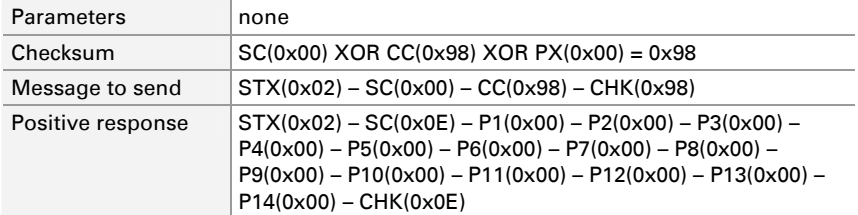

Description of the positive response:

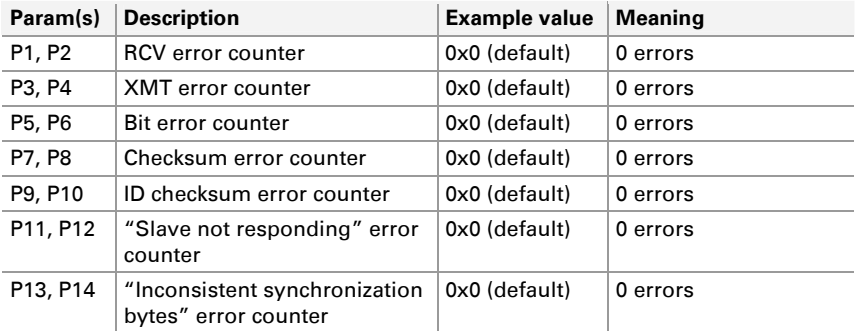

### Retrieve Slave ID + Data Configuration Information

<span id="page-50-1"></span>This command retrieves information about the slave configuration of a module. As a response to this command the following information is received: the status of the "Slave ID + Data Configuration" field (enabled or disabled) and the ID identifying the slave and the configured data associated with that slave ID. The length of the data depends on the slave ID. A LIN ID has a length of 6 bits (0x00…0x3F) and a data length as follows:

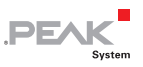

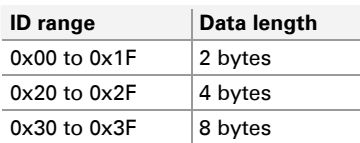

The data to be received starts with the LSB. Example:  $0x1 = P1:0x01$ and P2:0x00

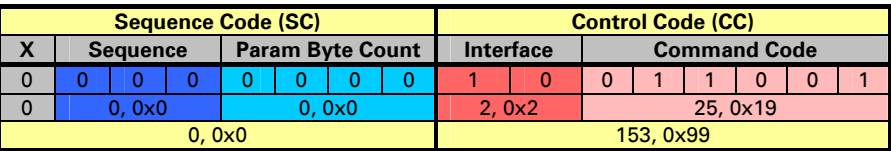

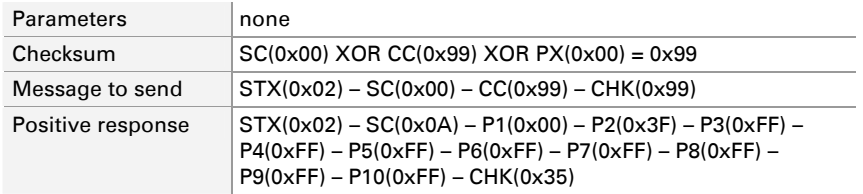

Description of the positive response:

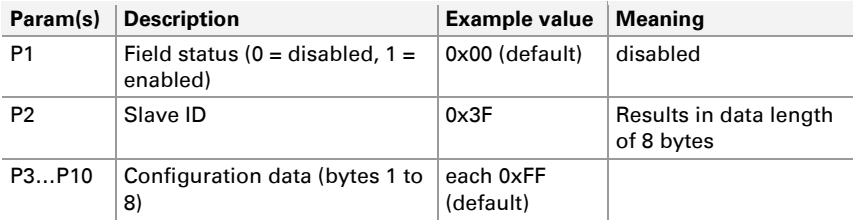

In this example it is assumed that the lengths of the IDs are correlated to the default lengths described in the table "ID range / Data length" above. A new feature of the module allows you to set any length for any ID. This results in a varying length of a positive response without following the rules in the mentioned table.

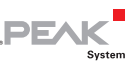

#### <span id="page-52-1"></span><span id="page-52-0"></span>Retrieve Bit Rate Recognition for Synchronization Field Status

This command retrieves a value which indicates, if the bit rate recognition is active or not. The automatic bit rate recognition only works for received frames and when a synchronization break was correctly recognized.

The data to be received starts with the LSB. Example:  $0x1 = P1:0x01$ and P2:0x00

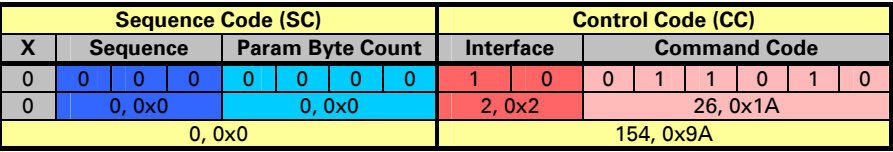

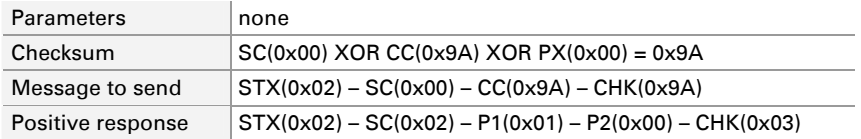

A positive response has two parameters. In this example the default value for the bit rate recognition field 0x01 (active) is returned.

# Retrieve Frame Length

<span id="page-52-2"></span>This command retrieves the assigned frame length for one or all 64 LIN message IDs. As shown for the command *Retrieve Slave ID +* [Data Configuration Information](#page-50-1) [on pa](#page-50-1)ge 51 the frame length of a LIN message depends on the ID. An extension on the capabilities of the module lets you set the frame length of any ID from 0 to 8 bytes, independent of the ID (the default value for the frame lengths follows the rule of the ID as mentioned above). For this reason the frame lengths of all IDs or the frame length of a single ID can be retrieved.

This command has two parameters. Depending on the needed data, the parameters are as follows:

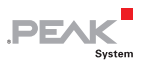

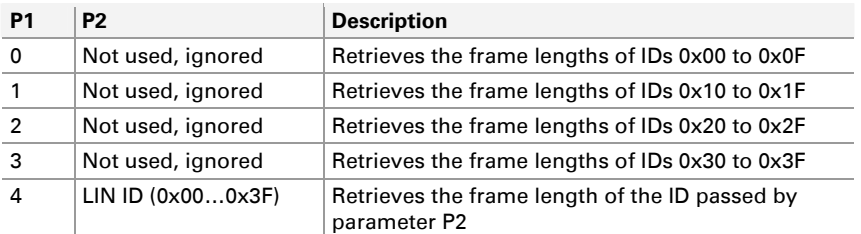

The data to be received starts with the LSB. Example:  $0x1 = P1:0x01$ and P2:0x00

**Case A:** Retrieving a set of frame lengths (P1 within 0 to 3)

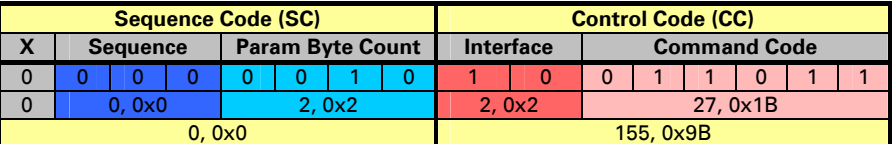

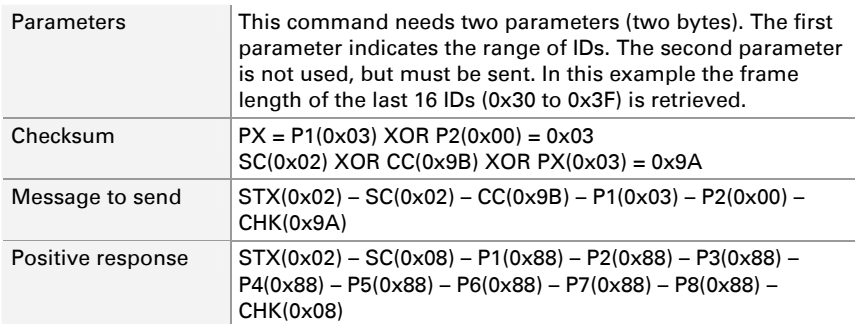

A positive response has 8 parameters. In this example the default value for the frame lengths of the IDs 0x30 to 0x3F is returned. Each data byte contains the lengths for two IDs (order: four least significant bits, 4 most significant bits). For example, 0x84 means that one ID (0x16) is 4 bytes and the next one (0x17) is 8 bytes long.

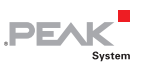

<span id="page-54-0"></span>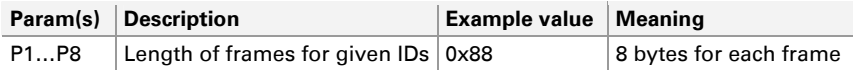

#### **Case B:** Retrieving the frame length of a single ID (P1 = 4)

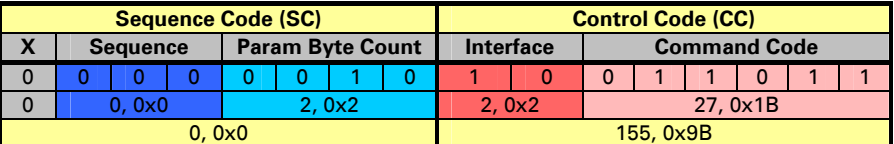

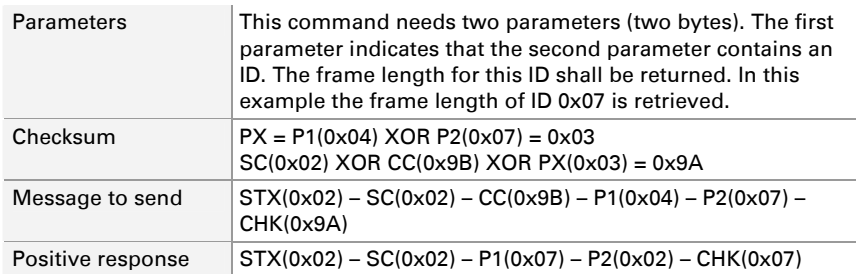

A positive response has two parameters. In this example the default value for the frame length of the ID 0x07 is returned. The first data byte contains the ID and the second data byte the frame length:

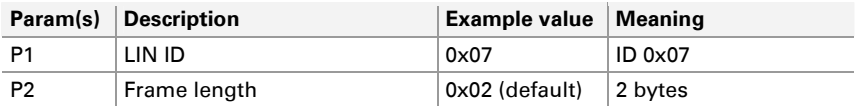

### Retrieve Checksum Type

<span id="page-54-1"></span>This command retrieves the current checksum type for a single or all 64 LIN message IDs. This can either be the classic type (LIN 1.x) or the enhanced type (LIN 2.0). This command has two parameters. Depending on the needed data, the parameters can be as follows:

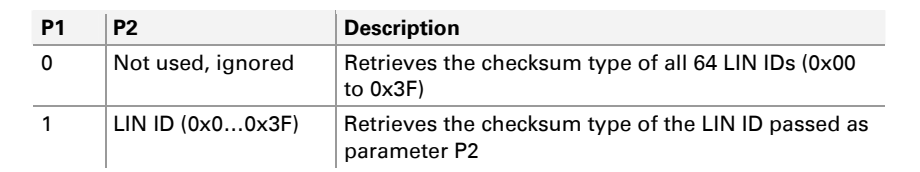

**PE** 

The data to be received starts with the LSB. Example:  $0x1 = P1:0x01$ and P2:0x00

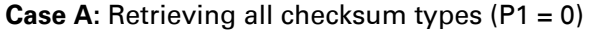

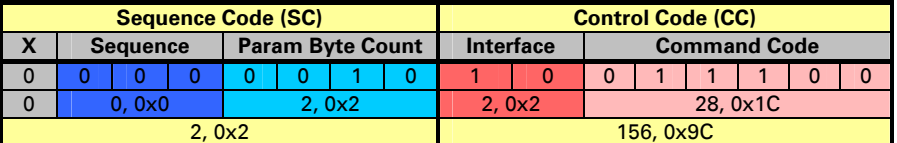

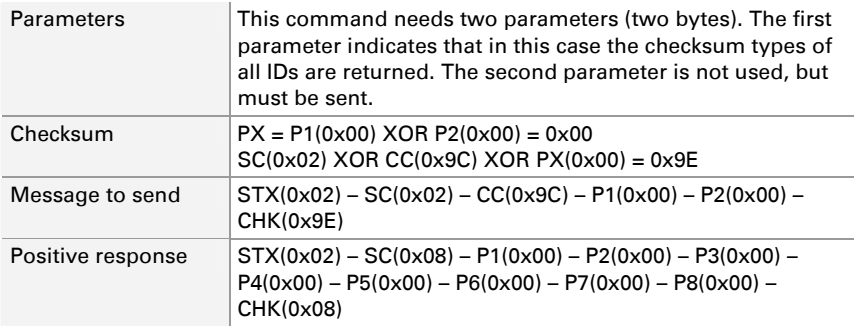

A positive response has 8 parameters. In this example the default value for the checksum type of all IDs (classic) is returned. Each data byte contains the format of 8 IDs, beginning with the IDs 0x00 to 0x07 in data byte 1 to IDs 0x38 to 0x3F in data byte 8. IDs are ordered incrementing from the least significant bit. A 0 represents the classic checksum type; a 1 represents the enhanced checksum type.

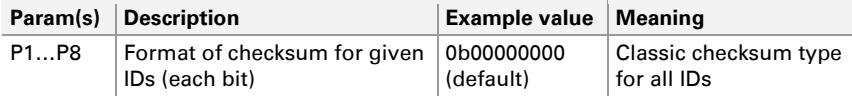

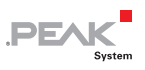

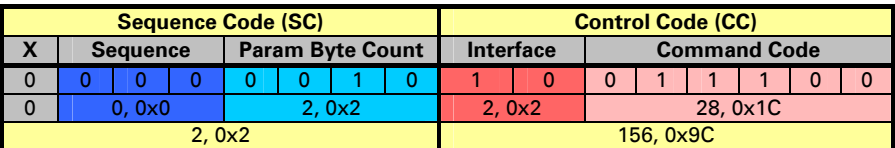

<span id="page-56-0"></span>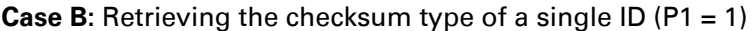

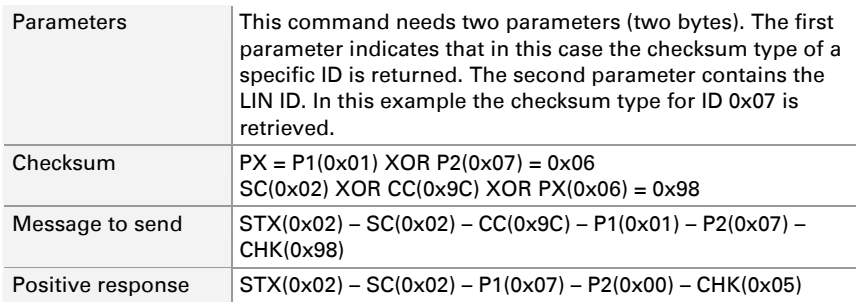

Description of the positive response:

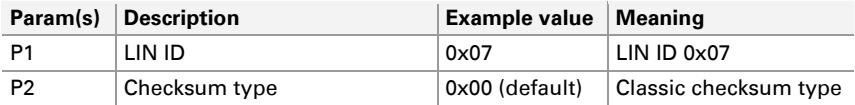

### Retrieve CAN ID for Slave Activation

<span id="page-56-1"></span>This command retrieves the configured CAN ID used to activate a module as LIN slave through CAN messaging as well as an indication, if the CAN ID is 11 or 29 bits long and if the status of this field is active.

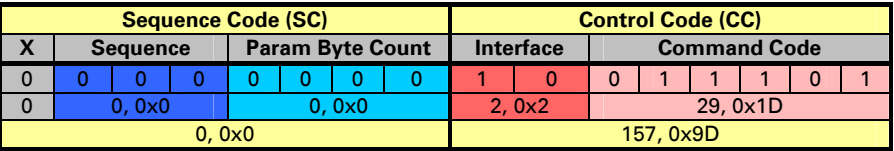

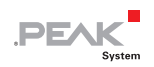

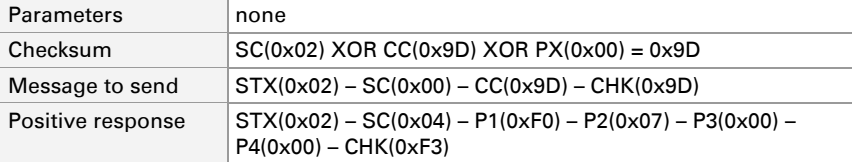

Description of the positive response:

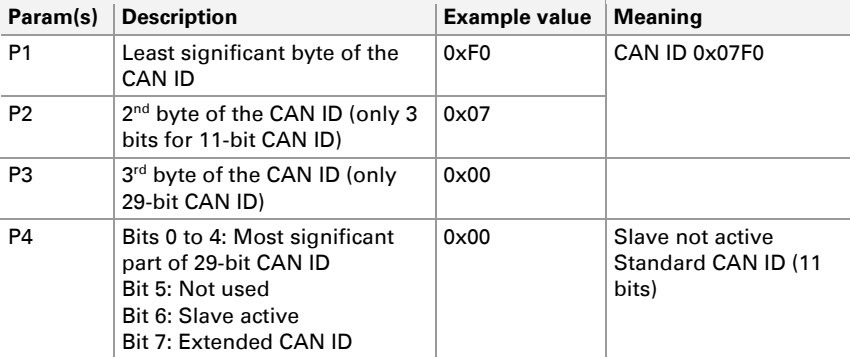

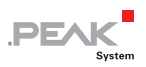

# <span id="page-58-0"></span>2.4.3 Configuration Commands

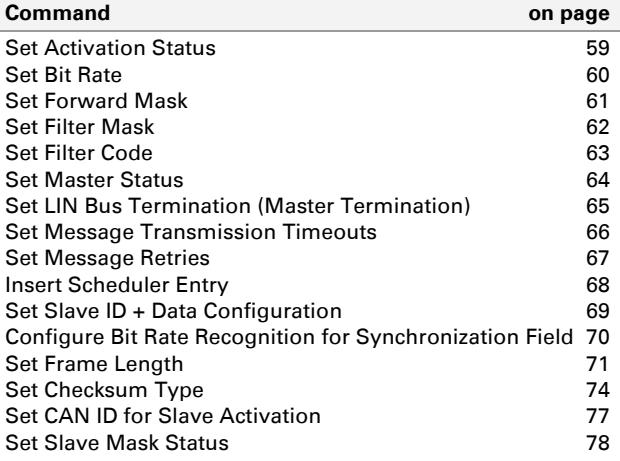

# <span id="page-58-1"></span>Set Activation Status

This command sets a value in the module which indicates, if the CAN features are active.

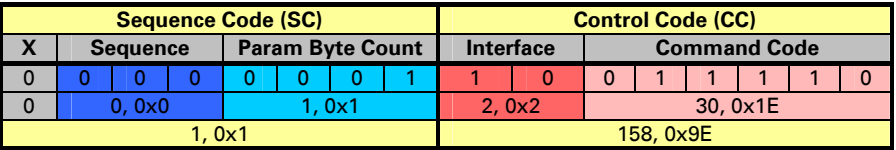

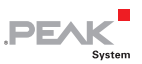

<span id="page-59-0"></span>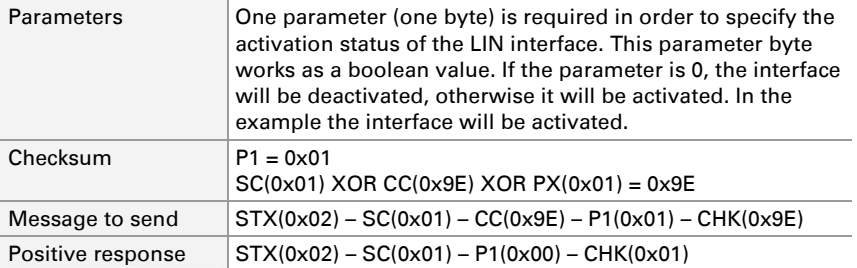

**Note:** The activation of the LIN interface does not require an initialization using the initialization command.

#### Set Bit Rate

<span id="page-59-1"></span>This command directs the module to change the bit rate used by the LIN interface. The possible values for a LIN bit rate are in the range of 1000 to 20000 bit/s.

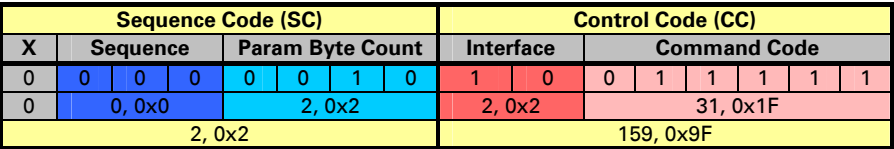

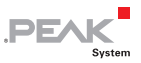

<span id="page-60-0"></span>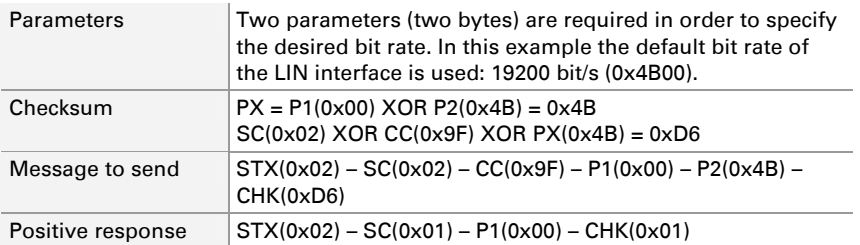

**Note:** The configured bit rate differs from the used bit rate. The used bit rate is the speed being used to send and receive messages from/to the module in a determined time. A configured bit rate is the result of sending a bit rate configuration message causing the change in the bit rate but not initializing it. To acti-vate the new configured value refer to section [2.4.1](#page-36-3) Initialization [and Write Commands](#page-36-3) on page [37.](#page-36-3)

#### Set Forward Mask

<span id="page-60-1"></span>This command sets the forward mask of the LIN interface in a module. This mask tells an interface to which other interface(s) the received messages are forwarded, and if error information should be monitored. The errors can be redirected to the RS-232 and/or CAN interface, too.

The forward mask value is a bit combination (bitwise-OR operation) of the values in the following table:

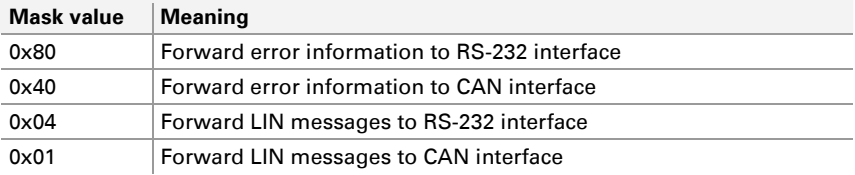

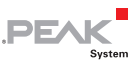

<span id="page-61-0"></span>For example, a forward mask of 0xC5 means that the error information as well as the messages of the LIN interface will be forwarded to both the CAN and the RS-232 interfaces.

**Note:** In order to forward error information to the RS-232 interface (mask value 0x80) the corresponding message forwarding (0x04) must be activated, too.

The data to be received starts with the LSB. Example:  $0 \times 011C =$ P1:0x1C and P2:0x01

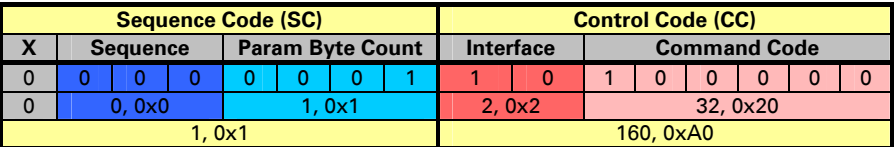

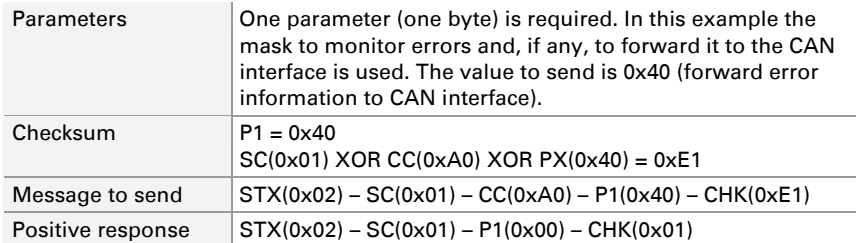

A positive response has 1 parameter with the value 0 meaning no errors. For more information about error codes see chapter [3](#page-102-0) *Error* [Messages](#page-102-0) [on pag](#page-102-0)e 103.

# Set Filter Mask

<span id="page-61-1"></span>This command sets an acceptance mask for the LIN interface in a module. The LIN acceptance mask, in conjunction with the acceptance code, is a filter used to tell the LIN interface which messages are received. This filter is referring to the ID of a LIN message.

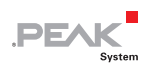

<span id="page-62-0"></span>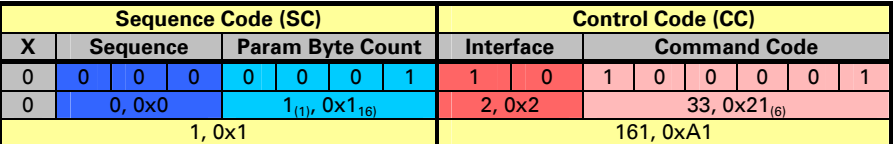

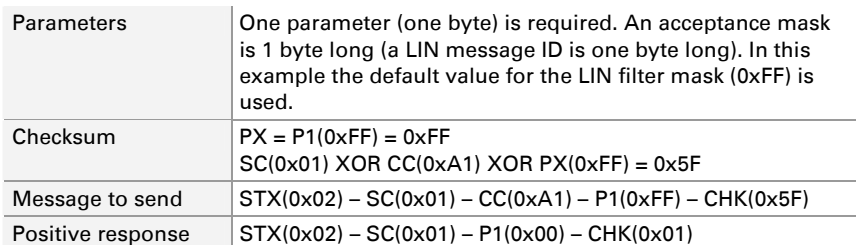

# Set Filter Code

<span id="page-62-1"></span>This command sets the acceptance code of the LIN interface in a module. The LIN acceptance code, in conjunction with the acceptance mask, is a filter used to tell the LIN interface which messages are received. This filter is referring to the ID of a LIN message.

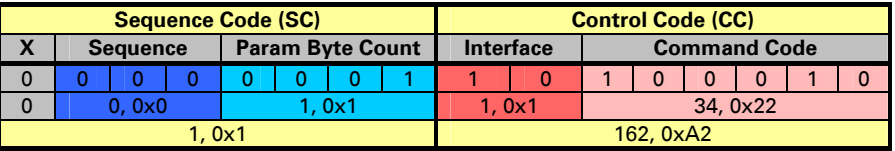

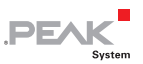

<span id="page-63-0"></span>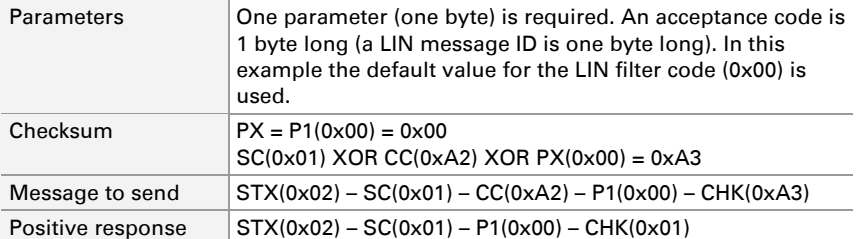

#### Set Master Status

<span id="page-63-1"></span>This command sets the status of the LIN master in a module. The activation of this feature means that the master scheduler has entries and they are transmitted. If the scheduler is empty, trying to activate the master will return an error.

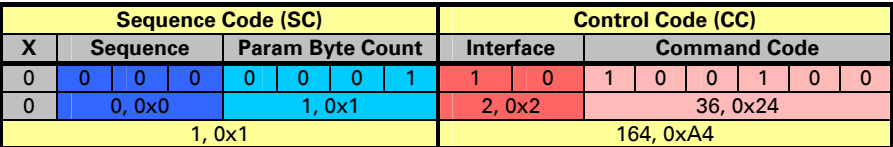

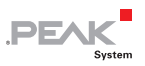

<span id="page-64-0"></span>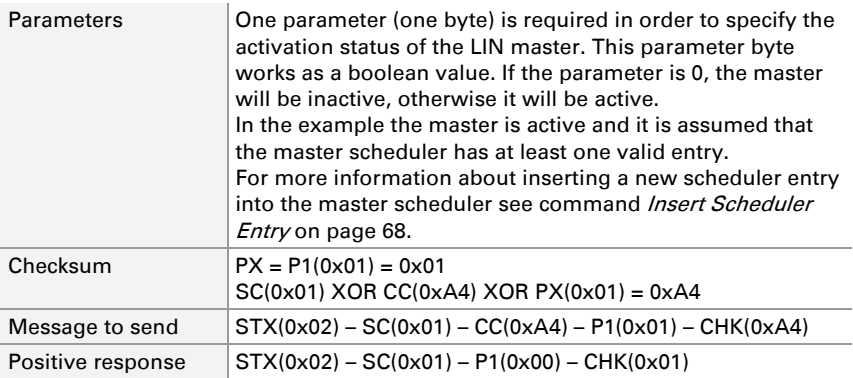

# Set LIN Bus Termination (Master Termination)

<span id="page-64-1"></span>This command sets the module termination to Master or Slave. The default termination for a module is Slave.

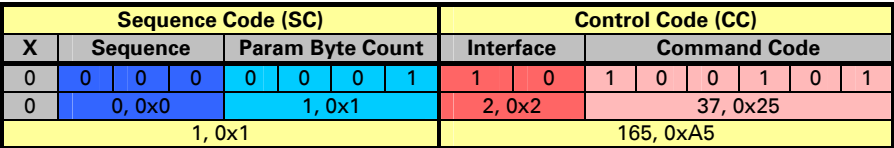

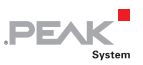

<span id="page-65-0"></span>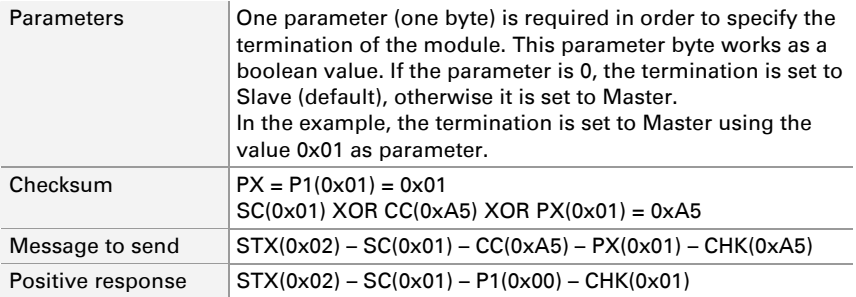

### Set Message Transmission Timeouts

<span id="page-65-1"></span>This command sets the timeouts (in milliseconds) for the transmission of the different kind of messages. The timeouts to set are for bus idle messages as well as messages with frame lengths 8, 4, 2 bytes. Every timeout has a length of 2 bytes resulting in 8 needed parameters. The order for the parameters is:

- $-$  P1 P2: bus idle
- $-$  P3 P4: frame length 8
- $-$  P5 P6: frame length 4
- $-$  P7 P8: frame length 2

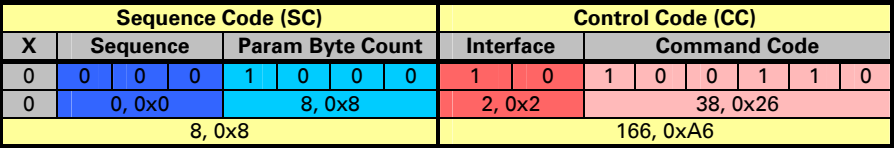

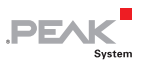

<span id="page-66-0"></span>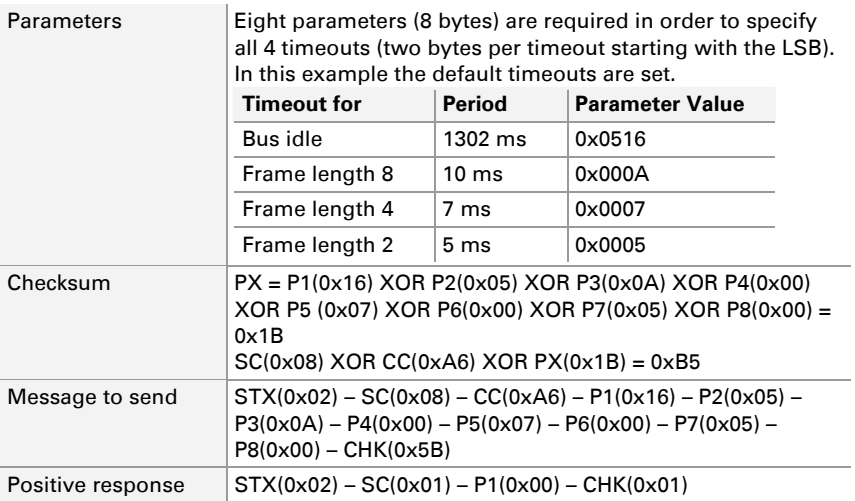

#### Set Message Retries

<span id="page-66-1"></span>This command sets the number of retries for a LIN response message which causes a "Slave not responding" timeout (only when the master status is inactive). The default value is 0 (no repetitions). The maximum value is 255 retries.

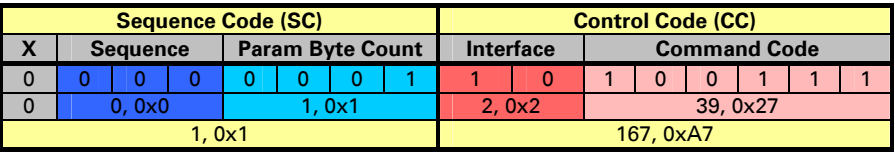

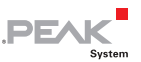

<span id="page-67-0"></span>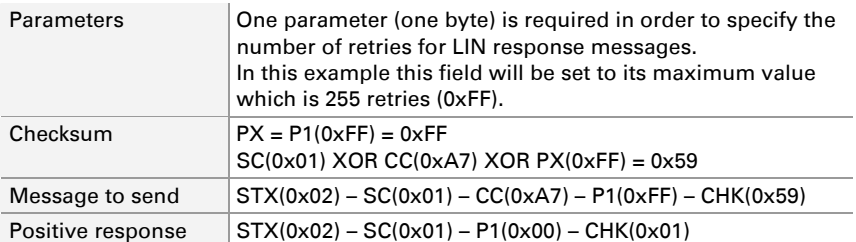

# Insert Scheduler Entry

<span id="page-67-1"></span>This command inserts a new scheduler entry into the master scheduler in a module. A scheduler entry is a combination of an LIN message ID and its corresponding timestamp. A timestamp is the time difference between two frames measured from their initiation (falling edge of the signal "Sync. break" of a frame), in other words, the frequency in which a frame is transmitted. By using this command new entries can be included in the scheduler. Up to 50 entries are permitted. An existing entry can not be modified. In order to make changes, the whole list must be erased and filled again with the modified values. The length of the LIN message ID is 1 byte and of the timestamp 2 bytes.

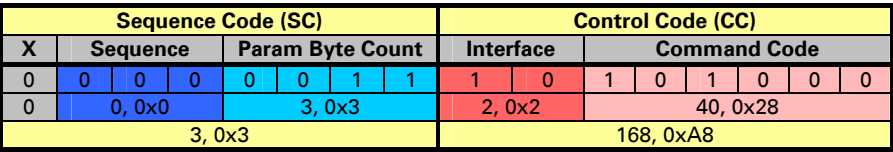

<span id="page-68-0"></span>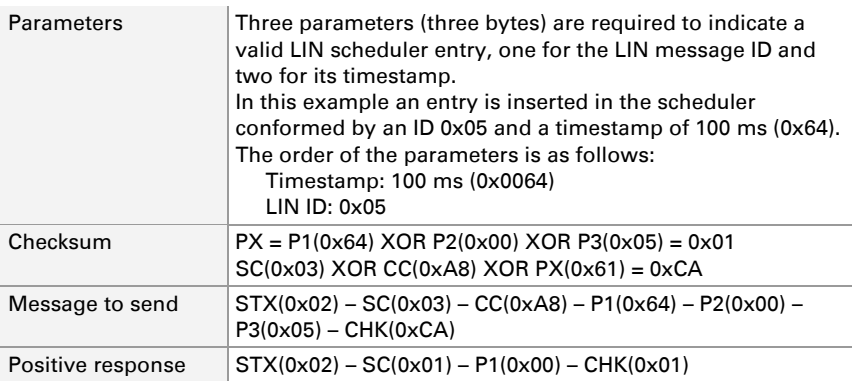

**PEA** 

A positive response has 1 parameter with the value 0 meaning no errors. For more information about error codes see chapter [3](#page-102-0) *Error* [Messages](#page-102-0) [on pag](#page-102-0)e 103.

# Set Slave ID + Data Configuration

<span id="page-68-1"></span>This command sets the slave configuration of a module. This configuration is formed by the status of the "Slave ID + Data Configuration" field (enabled or disabled). This ID identifies the slave and the configured data associated with the slave ID. The length of the data depends on the slave ID. If the used frame length is the default, the length to be used can be found using the following table:

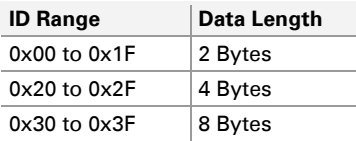

If the frame length of the used LIN ID was configured with another length, than that length must be used; otherwise this command will fail. For more information about reading the frame length see command *[Retrieve Frame Length](#page-52-2)* [on pa](#page-52-2)ge 53. For frame length configuration see command [Set Frame Length](#page-70-1) [on pa](#page-70-1)ge 71.

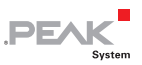

<span id="page-69-0"></span>The data to be received starts with the LSB. Example:  $0x1 = P1:0x01$ and P2:0x00

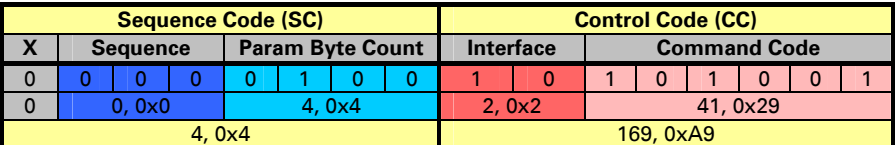

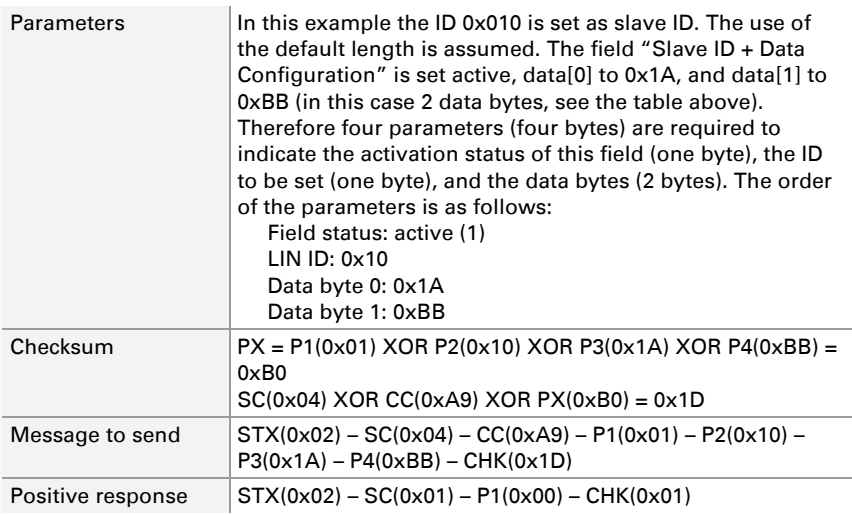

A positive response has 1 parameter with the value 0 meaning no errors. For more information about error codes see chapter [3](#page-102-0) *Error* [Messages](#page-102-0) [on pag](#page-102-0)e 103.

#### <span id="page-69-1"></span>Configure Bit Rate Recognition for Synchronization Field

This command sets the bit rate recognition status. The automatic bit rate recognition only works for frames received by the module and when a synchronization break is correctly recognized.

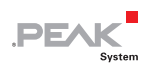

<span id="page-70-0"></span>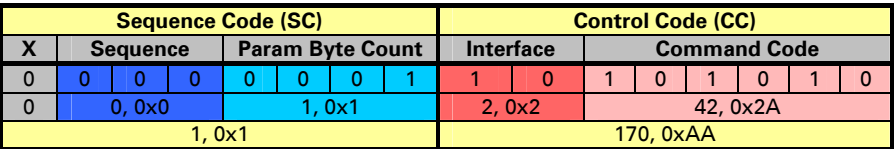

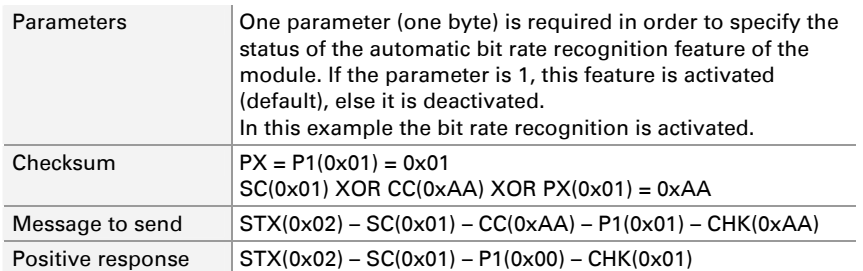

### Set Frame Length

<span id="page-70-1"></span>This command sets the frame length of one or all 64 LIN message IDs. As shown for the command [Set Slave ID + Data Configuration](#page-68-1) [on pag](#page-68-1)e 69, the frame length of a LIN message depends on the ID. An extension on the capabilities of the module makes it possible to set the frame length of any ID from 0 to 8 bytes (the default value for the frame lengths follows the rule for the ID as mentioned above).

The data to be received starts with the LSB. Example:  $0x1 = P1:0x01$ and P2:0x00

This command can be implemented in two ways. The first is setting the frame length for ranges of IDs in only one operation and the second is setting the frame length for a single ID. Depending on the kind of operation, the parameter count is either 3 bytes (for single ID) or 9 bytes (for range of IDs).

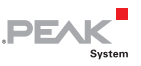

Assigning a frame length to a range of IDs

There are 4 ranges of IDs (from 0 to 3). Each range of IDs configures the frame length for 16 IDs of the 64 existing in a module. The first parameter (P1) of a frame length assignment indicates the range of IDs being configured. The frame length of those 16 IDs is assigned by using a parameter (one byte) for a pair of IDs (8 bytes, P2 to P9). The following tables show the ID ranges:

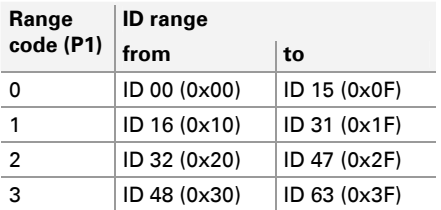

According to the selected range, the next 8 parameters (8 bytes) contain the frame length of the associated 16 IDs of that range. 4 bits of each parameter express the frame length of one ID. The following table shows which bits represent the frame length of an ID:

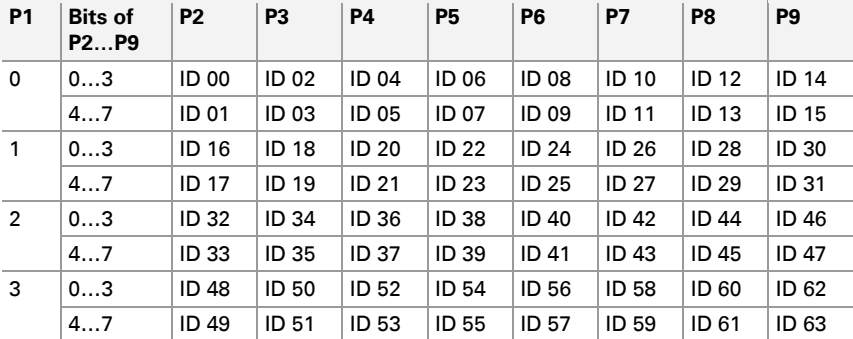

For example, the selected range is 0 and the desired frame length for each ID should be 8, except the IDs 10 (4 bytes) and ID 11 (6 bytes). The parameters then are:
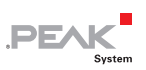

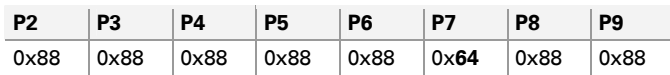

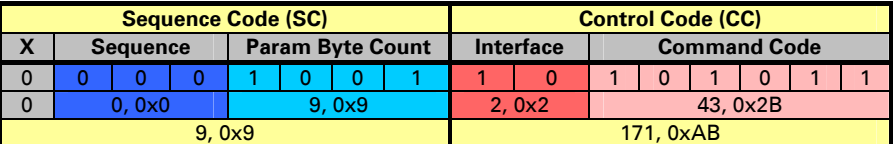

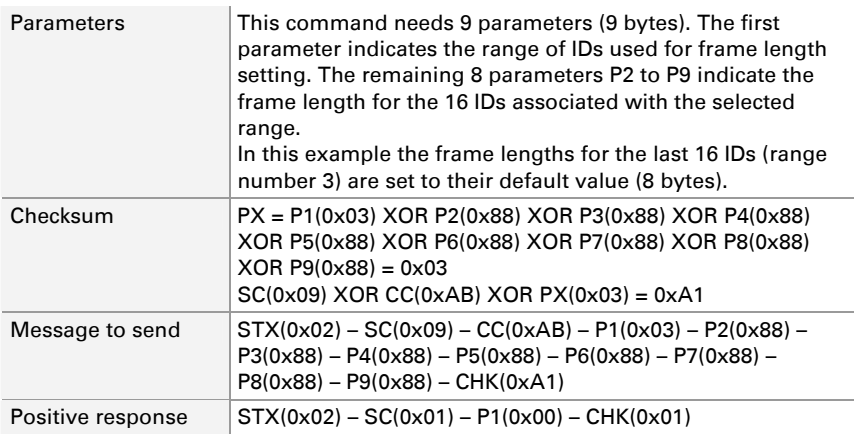

#### Assigning a frame length to a single ID

To set the frame length for a single ID the parameter 1 (P1) must be set to 4. In this case the command accepts only two further parameters (P2 and P3). P2 is used to identify the ID, P3 is used to specify the corresponding frame length. The value of P3 must be in the range of 1 to 8, otherwise this command will return an error. If you want to set IDs to a frame length of 0, you must use the assignment by range (see above).

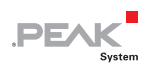

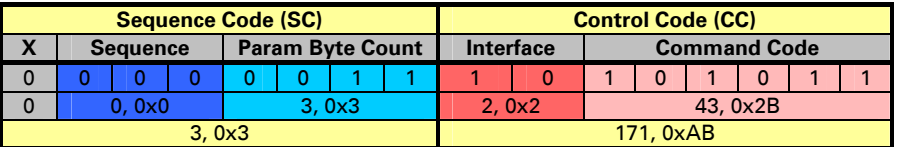

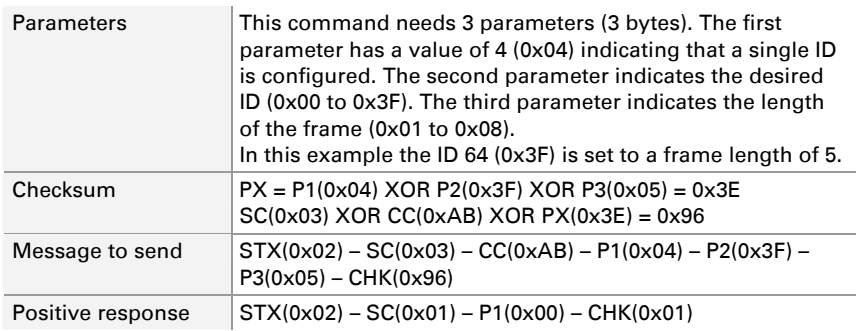

**Note:** If an ID also used by the command "Slave ID + Data Configuration" is modified, that setting is changed, too. If the frame length is set to a number smaller than that used by "Slave ID + Data Configuration", its data will be truncated. If the frame length is set to a larger number, the data will be padded with the value 0xFF.

#### Set Checksum Type

This command sets the checksum type for a single or all 64 LIN message IDs. This can be either the classic format (LIN 1.x) or the enhanced format (LIN 2.0).

This command can be implemented in two different ways. The first is setting the checksum type for all IDs in a single operation. The second is setting the checksum type for a single ID. Depending on

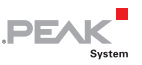

the kind of operation, the parameter count is either 3 bytes (for single ID) or 9 bytes (for all IDs).

#### Assigning a checksum type to all IDs

If the first parameter (P1) is 0, the checksum type is set for all IDs. The next 8 parameters (8 bytes) contain the checksum type for the IDs, using each bit of each data byte as boolean variable (0 means classic format and 1 means enhanced format). The following table shows the place of each ID in the eight data bytes:

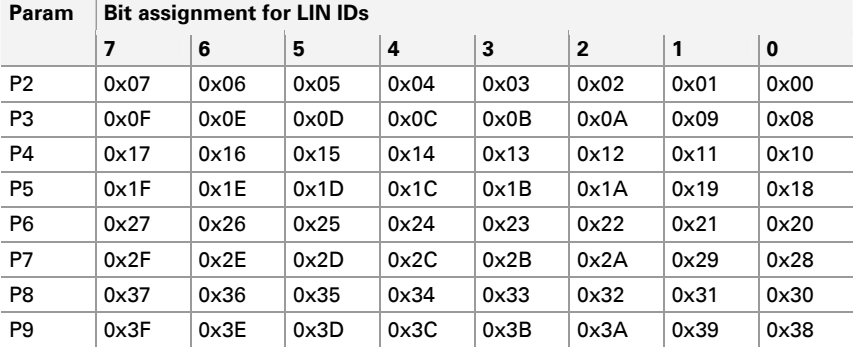

For example, setting the format for the first 8 IDs (using P2) to enhanced except for ID 3 the parameter P2 must be 0xF7 (0b11110111). The bit set to 0 corresponds to ID 3 (0x03) which will use the classic checksum type.

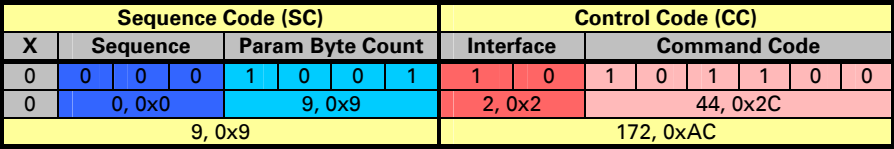

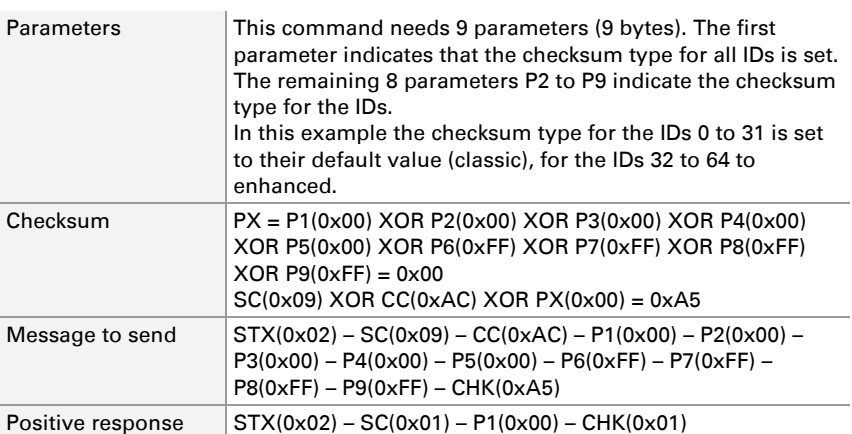

**PEA** 

A positive response has 1 parameter with the value 0 meaning no errors. For more information about error codes see chapter [3](#page-102-0) *Error* [Messages](#page-102-0) [on pag](#page-102-0)e 103.

#### Assigning a checksum type to a single ID

To set a frame length for a single ID the parameter P1 must be set to 1. In this case the command needs two additional parameters (P2 and P3). P2 is used to identify the ID. P3 is used to specify the checksum type. The value of this parameter must be either 0 for classic or 1 for enhanced, otherwise this command will return an error.

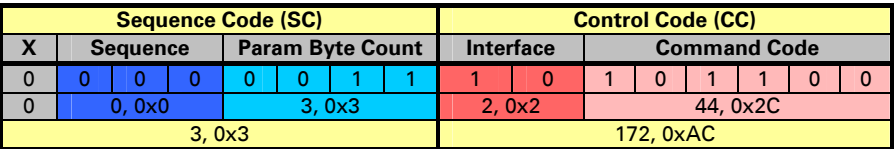

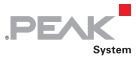

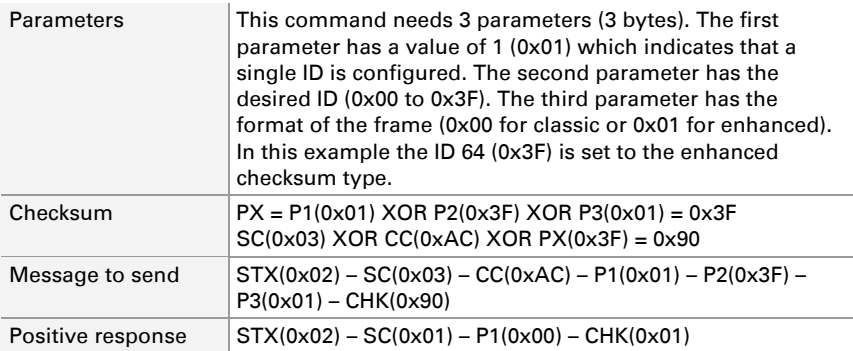

## Set CAN ID for Slave Activation

This command sets the CAN ID used to activate a module as LIN slave through CAN messaging and its status (active or inactive).

The data to be received starts with the LSB. Example: 0x1 = P1:0x01 and P2:0x00

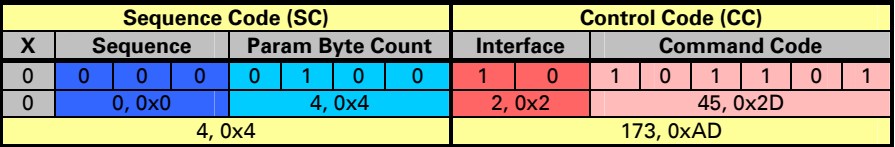

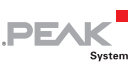

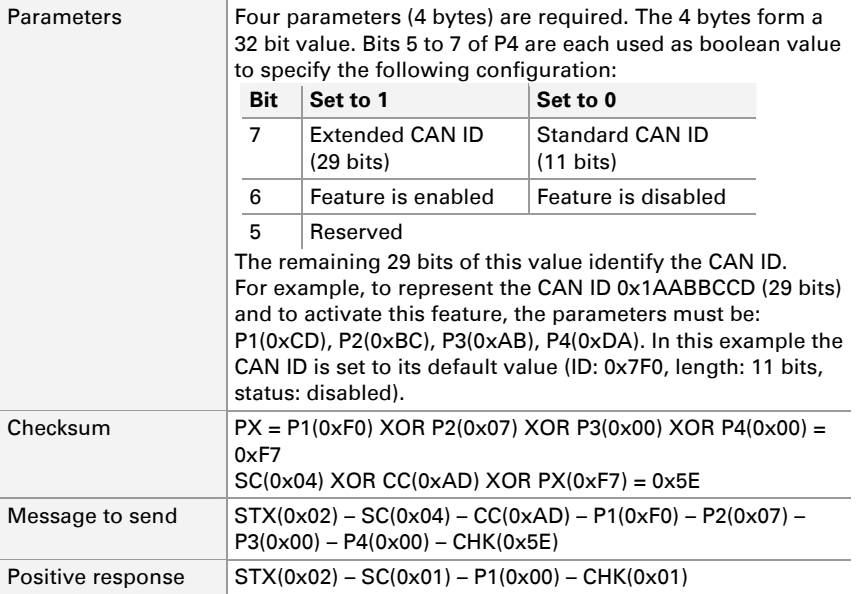

## Set Slave Mask Status

This command sets the status (Publisher or Subscriber) of the slave mask of one or all LIN message IDs. The command can be implemented in two different ways. The first is setting the slave mask status for all IDs. The second is setting the slave mask status for a single ID. Depending on the kind of operation, the parameter count is either 3 bytes (for a single ID) or 9 bytes (for all IDs).

#### Assigning the Slave Mask Status to all IDs

If the first parameter (P1) is 0, the slave mask status is set for all IDs. The next 8 parameters (8 bytes) contain the slave mask status for the IDs, using each bit of each data byte as boolean variable (0

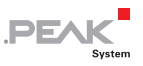

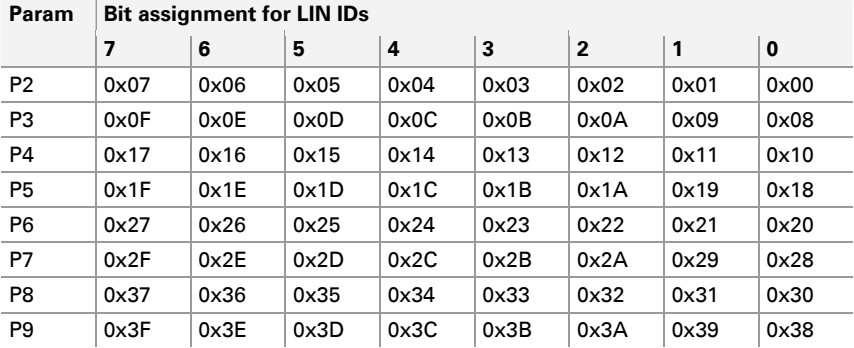

means Subscriber and 1 means Publisher). The following table shows the place of each ID in the eight data bytes:

For example, if you send P4 with a value of 0x82 (0b10000010), this means that the slave mask of the IDs 16 (0x10), 18 (0x12), 19 (0x13), 20 (0x14), 21 (0x15), and 22 (0x16) are set as Subscriber and the IDs 17 ( $0x11$ ) and 23 ( $0x17$ ) are set as Publisher.

The data to be received starts with the LSB. Example:  $0 \times 011C =$ P1:0x1C and P2:0x01

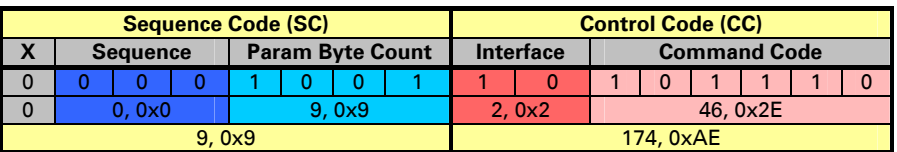

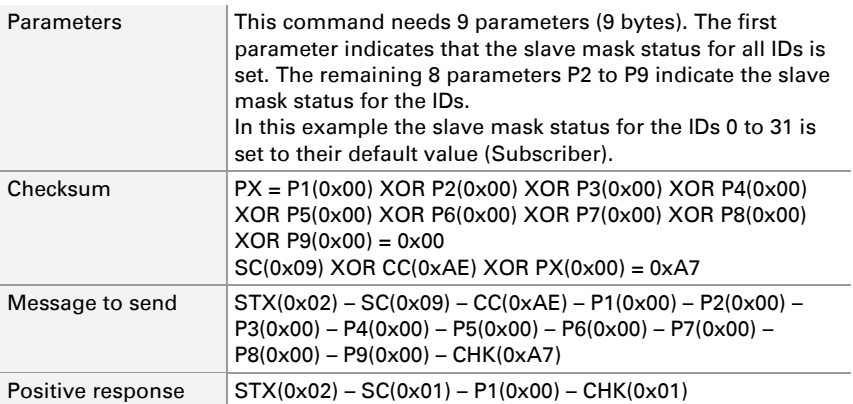

**PEA** 

A positive response has 1 parameter with the value 0 meaning no errors. For more information about error codes see chapter [3](#page-102-0) *Error* [Messages](#page-102-0) [on pag](#page-102-0)e 103.

```
Assigning the Slave Mask Status to a Single ID
```
To set a slave mask status for a single ID the parameter P1 must be set to 1. In this case the command needs two additional parameters (P2 and P3). P2 is used to identify the ID. P3 is used to specify the status. The value of this parameter must be either 0 for Subscriber or 1 for Publisher, otherwise this command will return an error.

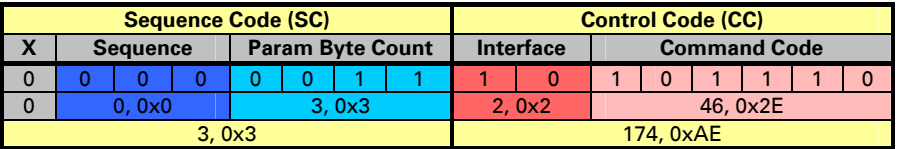

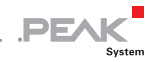

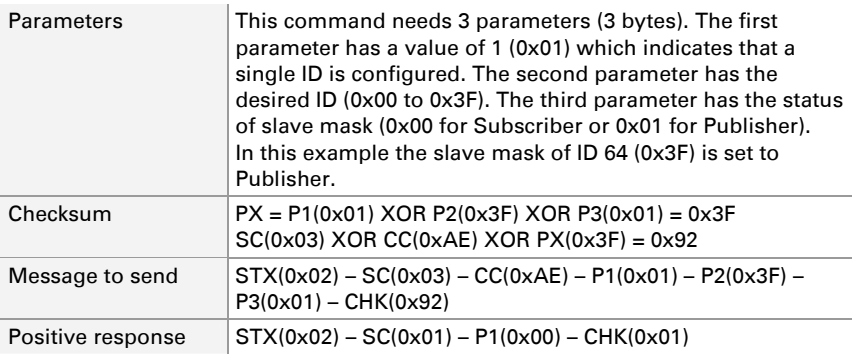

## 2.4.4 Reset/Erase Commands

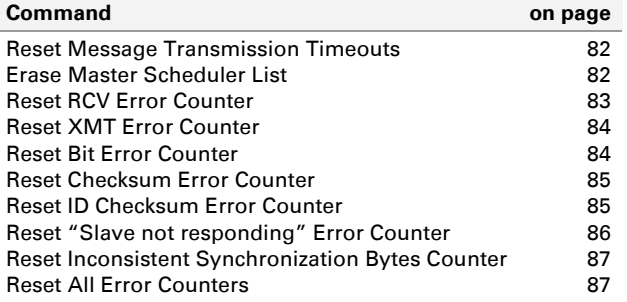

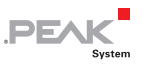

#### <span id="page-81-1"></span><span id="page-81-0"></span>Reset Message Transmission Timeouts

This command directs the module to reset the timeouts for the different LIN transmission messages. There are timeouts for bus idle messages as well as messages with frame length 8, 4, and 2 bytes. After reset, these timouts will contain the default values:

- $B_{\text{H}}$  Bus idle: 0x516 = 1302 ms
- $\blacksquare$  Frame length 8: 0x0A = 10 ms
- $-$  Frame length 4: 0x07 = 7 ms
- $-$  Frame length 2: 0x05 = 5 ms

The data to be received starts with the LSB. Example:  $0x1 = P1:0x01$ and  $P2:0x00$ 

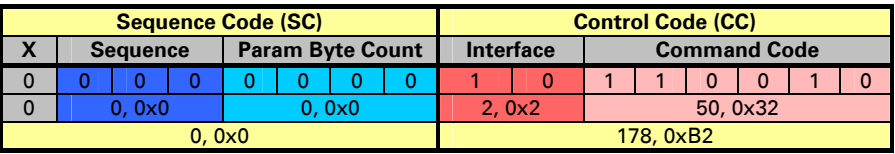

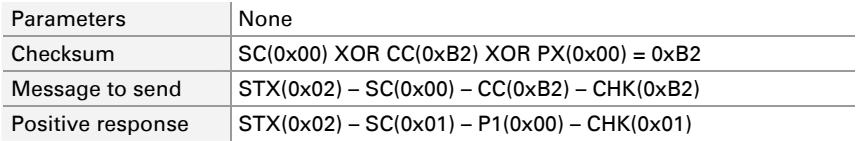

A positive response has 1 parameter with the value 0 meaning no errors. For more information about error codes see chapter [3](#page-102-0) *Error* [Messages](#page-102-0) [on pag](#page-102-0)e 103.

#### Erase Master Scheduler List

<span id="page-81-2"></span>This command directs the module to remove all entries from the master scheduler in a module. If the master is active, it is set to inactive. The scheduler entries cannot be recovered afterwards.

The data to be received starts with the LSB. Example:  $0x1 = P1:0x01$ and P2:0x00

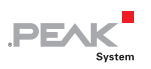

<span id="page-82-0"></span>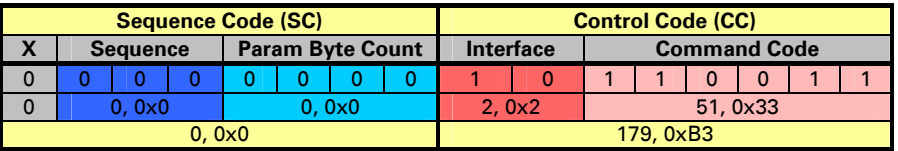

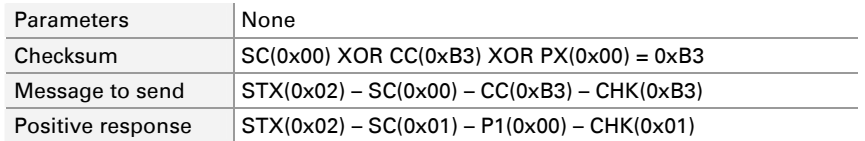

#### Reset RCV Error Counter

<span id="page-82-1"></span>This command directs the module to reset the counter of the reception errors of the LIN interface.

The data to be received starts with the LSB. Example:  $0x1 = P1:0x01$ and P2:0x00

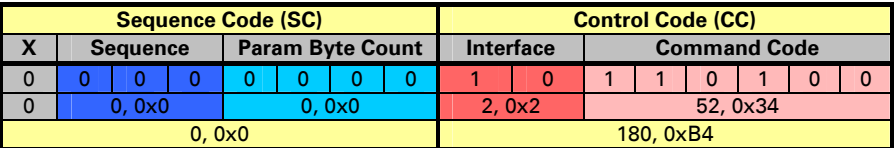

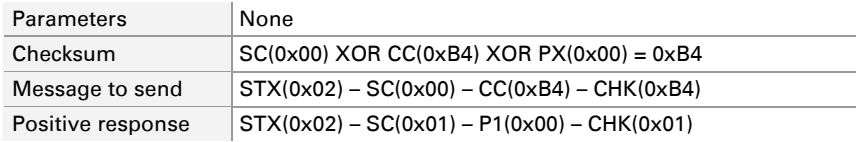

A positive response has 1 parameter with the value 0 meaning no errors. For more information about error codes see chapter [3](#page-102-0) *Error* [Messages](#page-102-0) [on pag](#page-102-0)e 103.

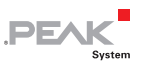

#### <span id="page-83-0"></span>Reset XMT Error Counter

<span id="page-83-1"></span>This command directs the module to reset the counter for transmission errors of the LIN interface.

The data to be received starts with the LSB. Example:  $0x1 = P1:0x01$ and P2:0x00

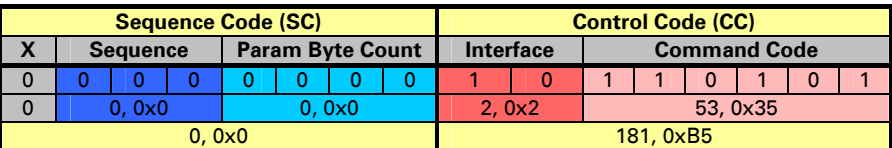

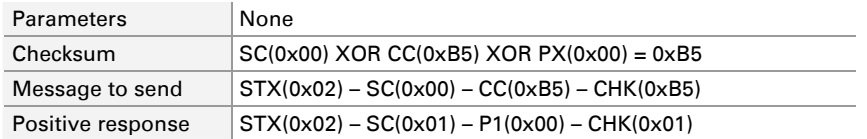

A positive response has 1 parameter with the value 0 meaning no errors. For more information about error codes see chapter [3](#page-102-0) *Error* [Messages](#page-102-0) [on pag](#page-102-0)e 103.

## Reset Bit Error Counter

<span id="page-83-2"></span>This command directs the module to reset the counter for bit errors of the LIN interface.

The data to be received starts with the LSB. Example:  $0x1 = P1:0x01$ and P2:0x00

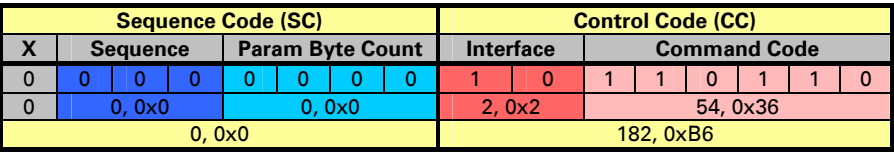

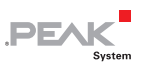

<span id="page-84-0"></span>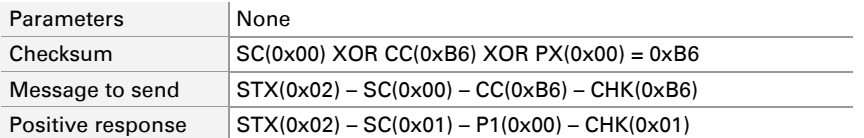

#### Reset Checksum Error Counter

<span id="page-84-1"></span>This command directs the module to reset the counter for checksum errors of the LIN interface.

The data to be received starts with the LSB. Example:  $0x1 = P1:0x01$ and P2:0x00

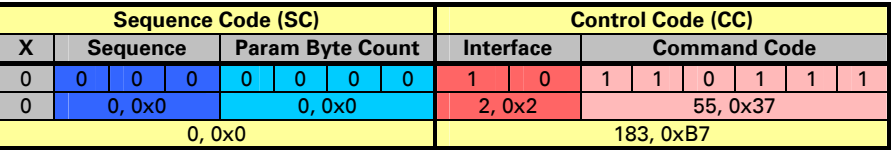

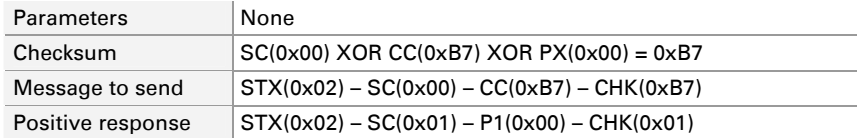

A positive response has 1 parameter with the value 0 meaning no errors. For more information about error codes see chapter [3](#page-102-0) *Error* [Messages](#page-102-0) [on pag](#page-102-0)e 103.

#### Reset ID Checksum Error Counter

<span id="page-84-2"></span>This command directs the module to reset the counter for ID checksum errors of the LIN interface.

The data to be received starts with the LSB. Example:  $0x1 = P1:0x01$ and P2:0x00

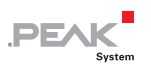

<span id="page-85-0"></span>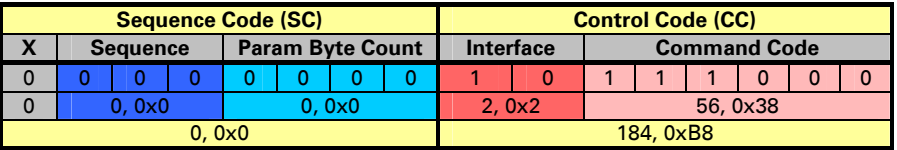

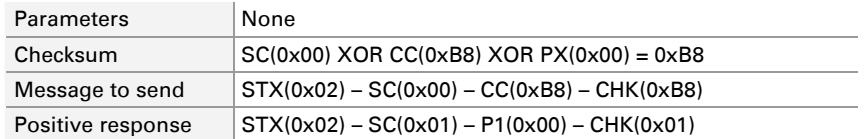

#### Reset "Slave not responding" Error Counter

<span id="page-85-1"></span>This command directs the module to reset the counter for "Slave not responding" errors of the LIN interface.

The data to be received starts with the LSB. Example:  $0x1 = P1:0x01$ and P2:0x00

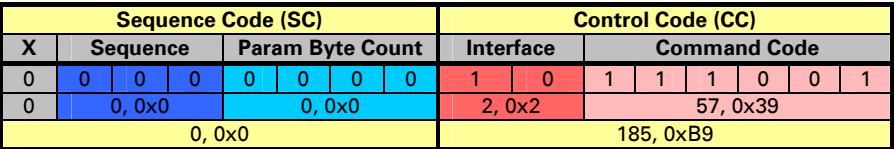

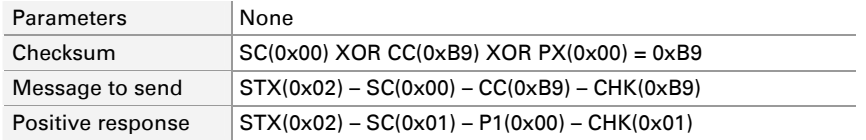

A positive response has 1 parameter with the value 0 meaning no errors. For more information about error codes see chapter [3](#page-102-0) *Error* [Messages](#page-102-0) [on pag](#page-102-0)e 103.

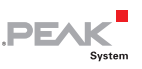

#### <span id="page-86-0"></span>Reset Inconsistent Synchronization Bytes Counter

<span id="page-86-1"></span>This command directs the module to reset the counter for inconsistent synchronization bytes of the LIN interface.

The data to be received starts with the LSB. Example:  $0x1 = P1:0x01$ and P2:0x00

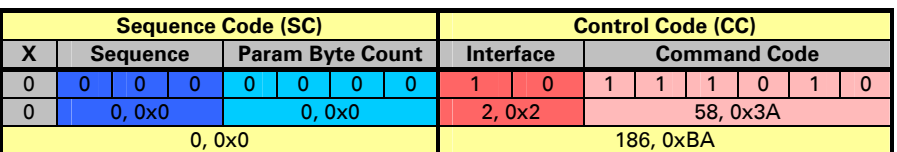

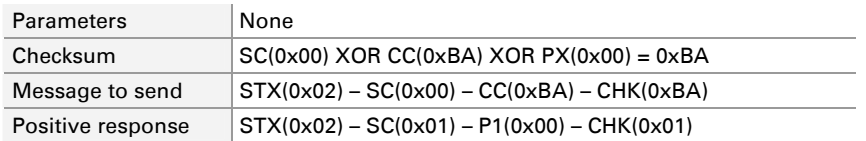

A positive response has 1 parameter with the value 0 meaning no errors. For more information about error codes see chapter [3](#page-102-0) *Error* [Messages](#page-102-0) [on pag](#page-102-0)e 103.

## Reset All Error Counters

<span id="page-86-2"></span>This command directs the module to reset all error counters of the LIN interface. Those counters are:

- $-$  RCV errors
- $\Box$  XMT errors
- $-$  Bit errors
- $\leftarrow$  Checksum errors
- $\Box$  ID checksum errors
- $-$  "Slave not responding" errors
- $\blacksquare$  Inconsistent synchronization bytes

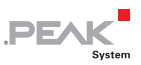

<span id="page-87-0"></span>The data to be received starts with the LSB. Example:  $0x1 = P1:0x01$ and P2:0x00

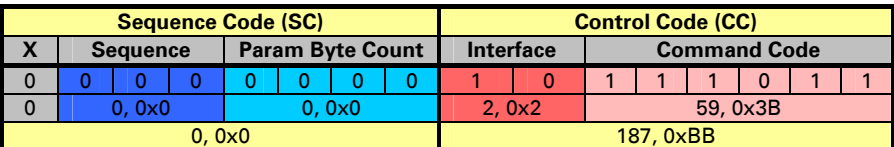

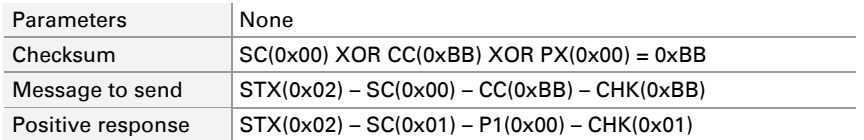

A positive response has 1 parameter with the value 0 meaning no errors. For more information about error codes see chapter [3](#page-102-0) *Error* [Messages](#page-102-0) [on pag](#page-102-0)e 103.

## 2.5 Module Interface

## 2.5.1 Initialization Commands

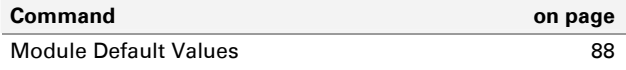

## <span id="page-87-1"></span>Module Default Values

This command directs the module to set its current configuration to the default values stored in the memory and to initialize all.

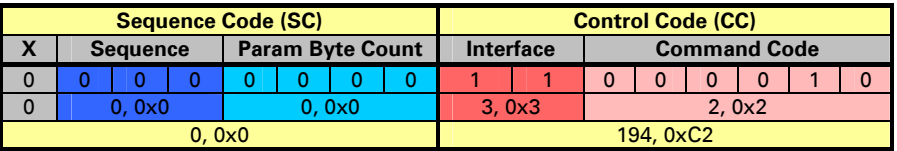

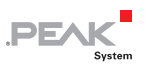

<span id="page-88-0"></span>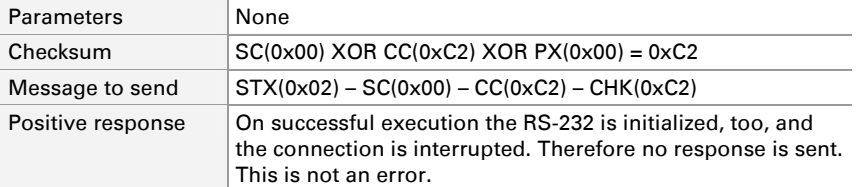

### 2.5.2 Read Commands

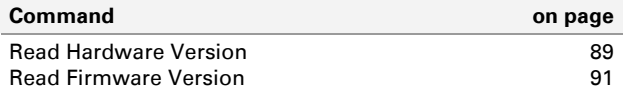

## <span id="page-88-1"></span>Read Hardware Version

This command retrieves the hardware version of the module.

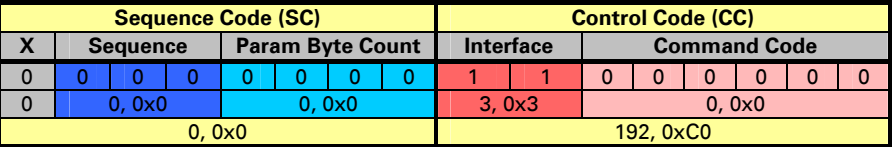

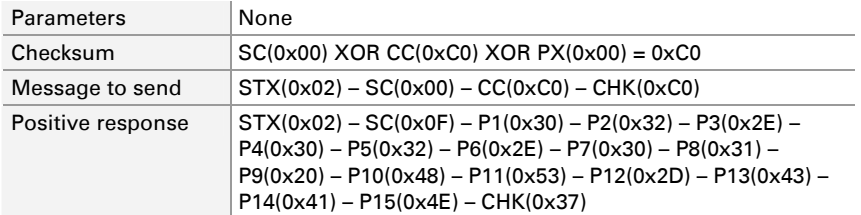

A positive response has 15 parameters. The returned data bytes are ASCII characters. The interpretation is:

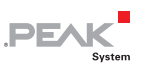

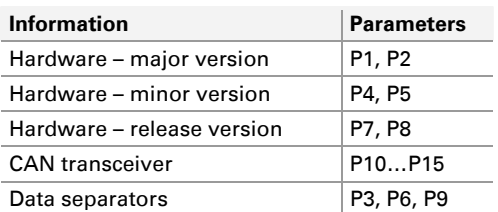

### Hardware – major version

The major version is received as ASCII value, normally numeric characters. For example, character "0" (P1= 0x30) and character "1" (P2= 0x31) indicate the major version 01. Special kinds of hardware versions can have a non-numeric character to identify a special property. For example, S1 could stand for a special major version 01.

Hardware – minor version

The minor version is received as ASCII value (numeric characters). For example, character "0" (P4= 0x30) and character "2" (P5= 0x32) indicate the minor Version 02.

Hardware – release version

The release version is received as ASCII value (numeric characters). For example, character "5" (P7= 0x35) and character "1" (P8= 0x31) indicate the release version 51.

#### CAN transceiver

The CAN transceiver is returned as text (ASCII characters). This text is composed by two upper cased characters which indicate the kind of transceiver:

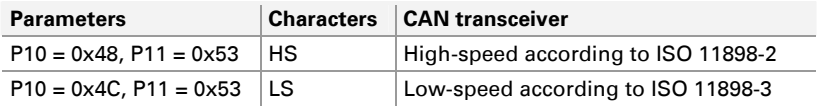

The string "-CAN" (P12 = 0x2D, P13 = 0x43, P14 = 0x41, P15 = 0x4E) is used as suffix. For example, if a High-speed CAN transceiver is implemented in the module, the returned text is "HS-CAN".

#### <span id="page-90-0"></span>Data separators

Three separators are used in a response to this command. A period character (P3,  $P6 = 0x2E =$  ".") is used two times to separate the major, the minor, and the release version of the hardware. A blank character (P9 =  $0x20 =$  " ") is used to separate the hardware version from the type of CAN transceiver.

**PE** 

The interpretation of the positive response example above results in the following string concatenation:

- $-$  Hardware version = "02.02.01" P1(0x30) P2(0x32) P3(0x2E) P4(0x30) P5(0x32) P6(0x2E) P7(0x30) P8(0x31)
- $\Box$  Blank separator = " P9(0x20)
- $\leftarrow$  CAN transceiver = "HS-CAN" P10(0x48) P11(0x53) P12(0x2D) P13(0x43) P14(0x41) P15(0x4E)

#### Read Firmware Version

<span id="page-90-1"></span>This command retrieves the firmware version of the module.

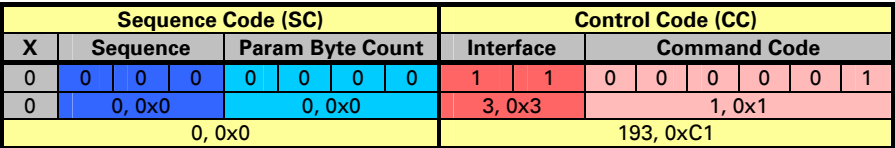

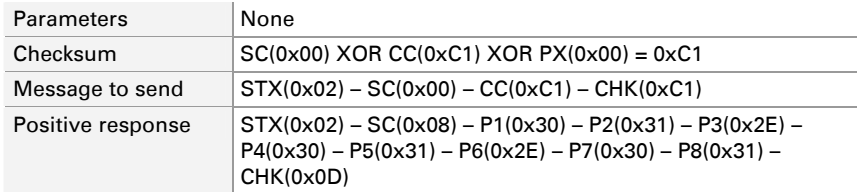

A positive response has 8 parameters. The returned data bytes are ASCII characters. The interpretation is:

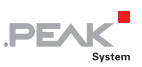

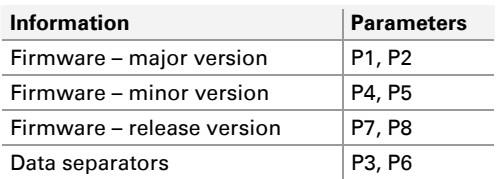

#### Firmware – major version

The major version is received as ASCII value (numeric characters). For example, character "0" (P1= 0x30) and character "1" (P2= 0x31) indicate the major version 01.

Firmware – minor version

The minor version is received as ASCII value (numeric characters). For example, character "0" (P4= 0x30) and character "2" (P5= 0x32) indicate the minor Version 02.

#### Firmware – release version

The release version is received as ASCII value (numeric characters). For example, character "5" (P7= 0x35) and character "1" (P8= 0x31) indicate the release version 51.

#### Data separators

Two separators are used in a response to this command. A period character (P3,  $P6 = 0x2E =$  ".") is used two times to separate the major, the minor, and the release version of the firmware.

The interpretation of the positive response example above results in the following string concatenation:

 $-$  Firmware version = "01.01.01" P1(0x30) P2(0x31) P3(0x2E) P4(0x30) P5(0x31) P6(0x2E) P7(0x30) P8(0x31)

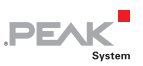

## <span id="page-92-0"></span>2.5.3 Configuration Commands

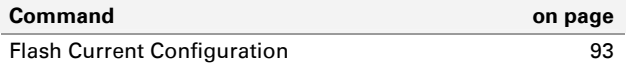

## <span id="page-92-1"></span>Flash Current Configuration

This command directs the module to take the current configuration on the module and save it into the module's flash memory. Afterwards, each time the module is reset or restarted the configuration is reloaded from the flash memory.

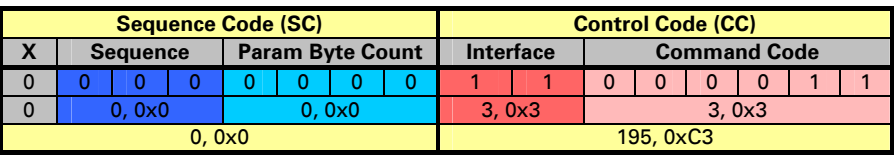

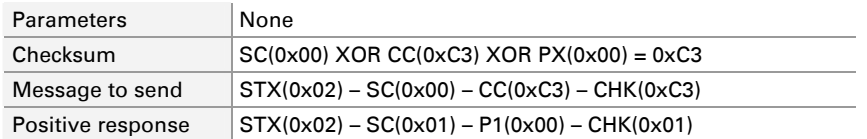

A positive response has 1 parameter with the value 0 meaning no errors. For more information about error codes see chapter [3](#page-102-0) Error [Messages](#page-102-0) [on pag](#page-102-0)e 103.

## 2.5.4 Reset/Erase Commands

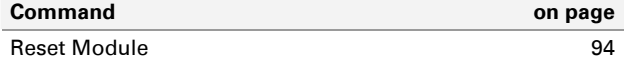

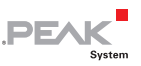

#### <span id="page-93-1"></span><span id="page-93-0"></span>Reset Module

This command directs the module to initialize with values loaded from the flash memory.

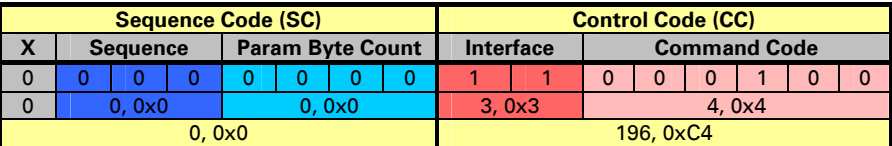

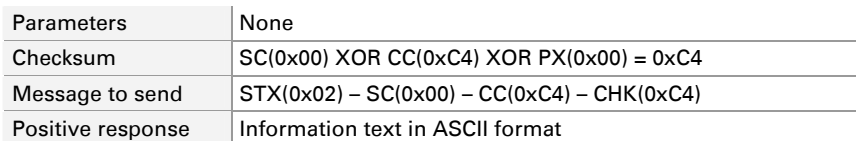

A positive response for this command is a descriptive text. This response does not follow the same rules as the responses of other commands, i.e. it does not use the STX, SC or CC bytes. The returned text is a conjunction of the name of the module, hardware and firmware versions, and the manufacturer. An example of this text:

```
PCAN-LIN Ver. 02.02.01 HS-CAN/01.01.01 (c) PEAK-System Technik 
GmbH
```
The end of the response is marked with a carriage return + line feed. The information and length of this response can vary.

A reset of the module causes the same LED test procedure as after powering on the module (see user manual). If the used baud rate at the moment of the reset is different as the baud rate saved in the flash memory, the RS-232 connection with the module will be lost.

# **PEAK**

## <span id="page-94-0"></span>2.6 Message Transmission and Reception

The module is able to transmit and receive CAN as well as LIN messages via the RS-232 interface.

## 2.6.1 CAN

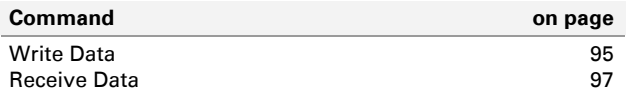

#### <span id="page-94-1"></span>Write Data

This command uses a message structure like other commands mentioned earlier in this documentation. The module forwards the embedded message to the CAN interface. The data part of the message structure can vary according to the configuration of the CAN message to be transmitted.

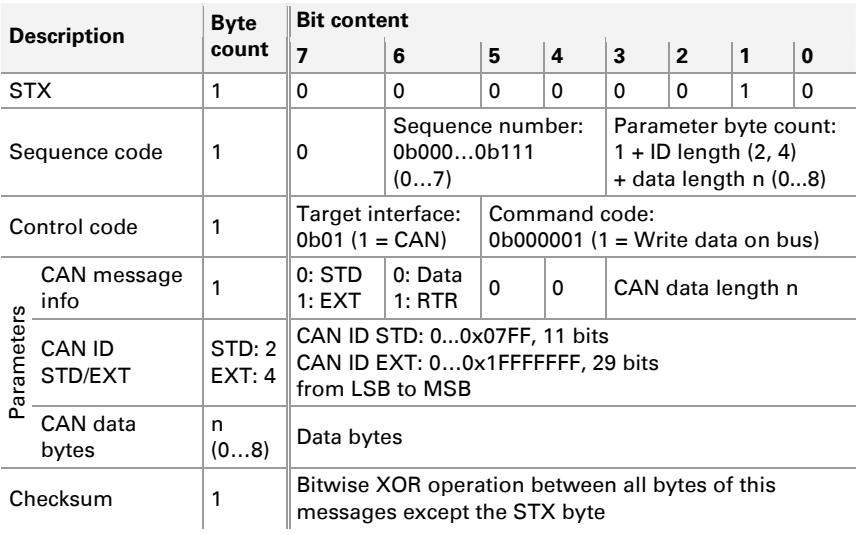

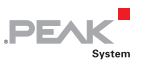

- $-I$  If a CAN message to be transmitted is a remote request frame (RTR), the CAN data length in the CAN message info must be 0. Otherwise the command returns an error and the message is not forwarded to the CAN interface.
- $\blacksquare$  A positive response has 1 parameter with the value 0 meaning no errors. For more information about error codes see chapter [3](#page-102-0) *[Error Messages](#page-102-0)* [on pag](#page-102-0)e 103.

For example, to send a message with standard ID (2 bytes) and 3 data bytes the sequence code must be 0x06:

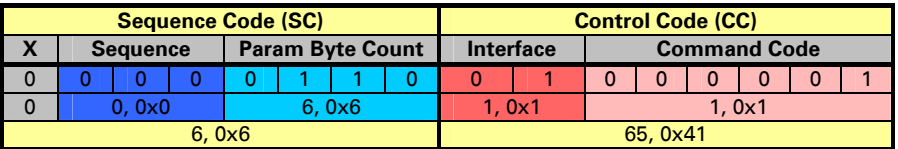

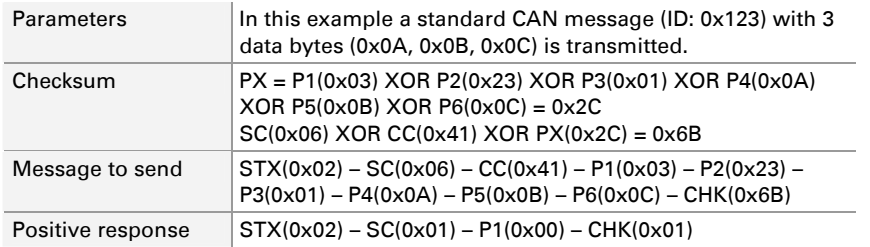

<span id="page-96-1"></span><span id="page-96-0"></span>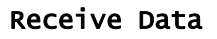

When a CAN message is forwarded to the RS-232 interface (see command *[Retrieve Forward Mask](#page-23-0)* [on page 24\)](#page-23-0), it is embedded into the command structure as data part.

**PE** 

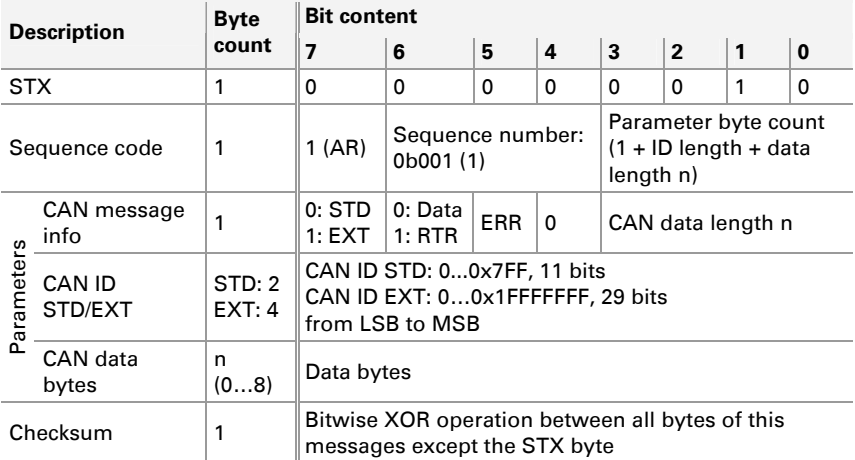

- $\overline{z}$  The auto reply bit (AR) is set, because a CAN message is forwarded.
- $\blacksquare$  The sequence number is 1, meaning that the following data is a forwarded message from the CAN interface.
- $-I$  If a received CAN message is a remote request frame (RTR), the CAN data length is 0.
- $-I$  If the error bit (ERR) is 1, a CAN error frame is received. Error frames are only received if the forward mask of the CAN interface is set to monitor and forward CAN errors (for more information see command *[Set Forward Mask](#page-31-0)* [on pag](#page-31-0)e 32). For more information about error codes see chapter [3](#page-102-0) *Error* [Messages](#page-102-0) [on pag](#page-102-0)e 103.

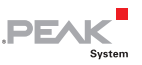

For example, receiving a forwarded message with a standard ID 0x456 (2 bytes) and 3 data bytes (0x0D, 0x0E, 0x0F) has a form as follows:

Message received: STX(0x02) – SC(0x96) – P1(0x03) – P2(0x56) –  $P3(0x04) - P4(0x0D) - P5(0x0E) - P6(0x0F) - CHK(0xCB)$ 

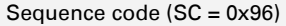

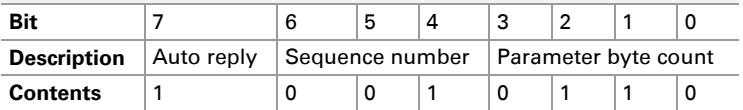

CAN message info  $(P1 = 0 \times 03)$ 

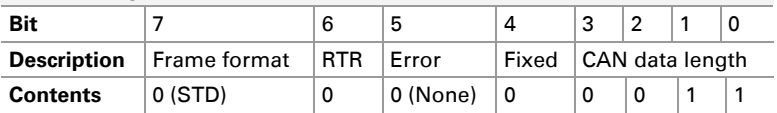

Frame format is standard: CAN ID is two bytes long (P2 and P3):

 $CAN$  ID = 0x56 0x04

CAN data length is 3:

- $-$  P4: CAN data  $[0] = 0 \times 0$ D
- $-$  P5: CAN data  $[1] = 0 \times 0E$
- $-$  P6: CAN data  $[2] = 0 \times 0F$

#### 2.6.2 LIN

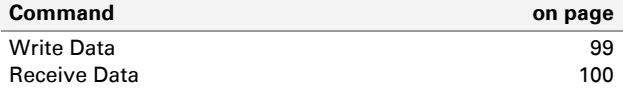

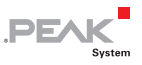

## <span id="page-98-1"></span><span id="page-98-0"></span>Write Data

This command uses a message structure like in other commands mentioned earlier in this documentation. The module forwards the embedded message to the LIN interface. The data part of the message structure can vary according to the configuration of the LIN message to be transmitted.

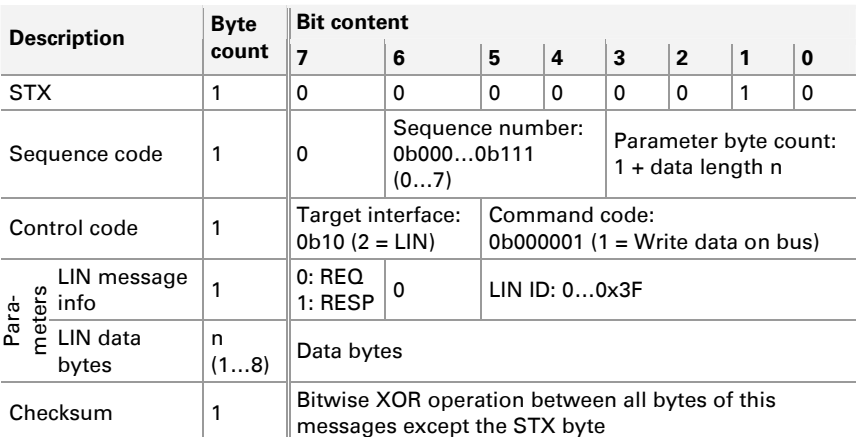

- $\blacksquare$  Request frame (REQ): Message is used to do a data requisition.
- $\blacksquare$  Response frame (RESP): Message comes from a LIN slave.
- $-I$  If the LIN ID uses the default length (LIN 1.x specification), the data length depends on the given LIN ID (see command Retrieve [Frame Length](#page-52-0) [on pa](#page-52-0)ge 53). Otherwise the number of data bytes as configured for the LIN ID must be included.
- $-I$  If the number of transmitted data bytes does not align with the configured length for the used LIN ID, an error is returned and the message is not forwarded to the LIN interface.
- $\blacksquare$  A positive response has 1 parameter with the value 0 meaning no errors. For more information about error codes see chapter [3](#page-102-0) *[Error Messages](#page-102-0)* [on pag](#page-102-0)e 103.

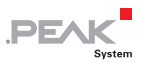

<span id="page-99-0"></span>For example, to transmit a message with a standard ID (LIN 1.x) and 4 data bytes (an ID in the range of 0x20 to 0x2F), the sequence code must be 0x05:

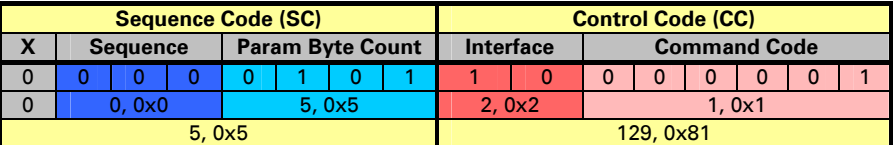

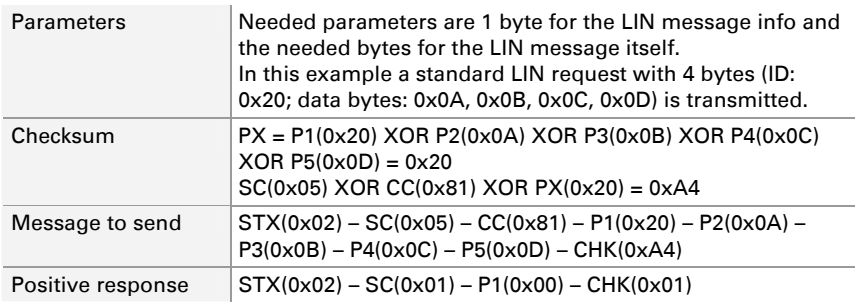

## Receive Data

<span id="page-99-1"></span>When a LIN message is forwarded to the RS-232 interface (see command *[Retrieve Forward Mask](#page-39-0)* [on pa](#page-39-0)ge 40), it is embedded into the command structure as data part.

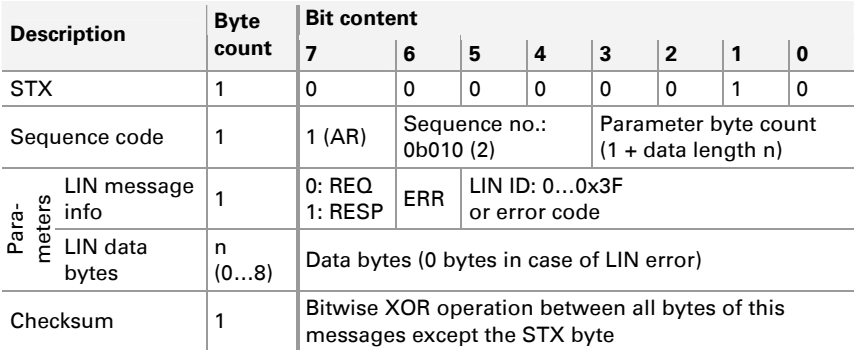

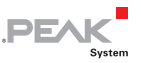

- $\blacksquare$  The auto reply bit (AR) is set, because a LIN message is forwarded.
- $\blacksquare$  The sequence number is 2, meaning that the following data is a forwarded message from the LIN interface.
- $\blacksquare$  REQ indicates a request for data, and RESP that the message comes from a slave.
- $-$  If the error bit (ERR) is 1, a LIN error is received. Error frames are only received if the forward mask of the LIN interface is set to monitor and forward LIN errors (see command Set Forward [Mask](#page-60-0) [on pag](#page-60-0)e 61 for more information). In this case the LIN message info contains the error code. No data is transmitted if an error occurs.
- $\blacksquare$  The data length to be read depends on the parameter byte count of the LIN sequence code. Because the LIN message info already contains the LIN ID, the rest of the parameters are data bytes. In this case the number of data bytes is the total of parameters minus one byte.

For example, receiving a forwarded message with a standard ID 0x21 (format LIN 1.x, see *[Retrieve Frame Length](#page-52-0)* [on pag](#page-52-0)e 53 for more information) and the data bytes (0x11, 0x22, 0x33, 0x44) has the following form:

Message received: STX(0x02) – SC(0xA5) – P1(0xA1) – P2(0x11) –  $P3(0x22) - P4(0x33) - P5(0x44) - CHK(0x40)$ 

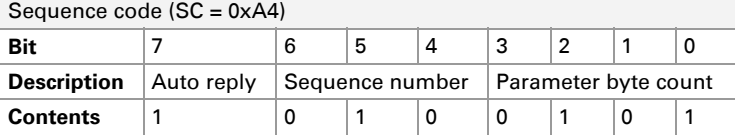

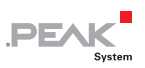

#### LIN message info  $(P1 = 0 \times A0)$

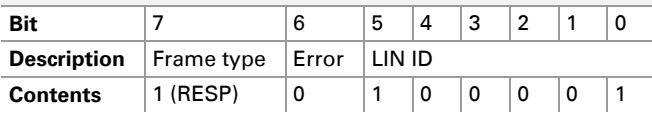

- $-LIN$  data length = parameter byte count 1 byte = 0b0101 1 = 4
- $-LIN ID = 0b100001 = 0x21$
- $-$  P2: LIN data  $[0] = 0 \times 11$
- $-$  P3: LIN data  $[1] = 0 \times 22$
- $-$  P4: LIN data  $[2] = 0 \times 33$
- $-$  P5: LIN data  $[3] = 0 \times 44$

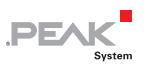

## <span id="page-102-0"></span>3 Error Messages

## 3.1 RS-232 Return Codes

As response to each request message a code is returned, i.e. a valid RS-232/LIN message with one data byte. The structure of a response has a length of 4 bytes and is defined as follows:

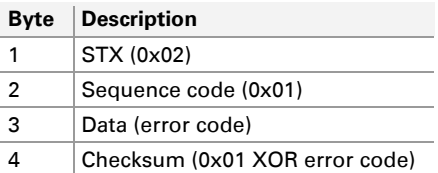

The possible codes are listed in the following table:

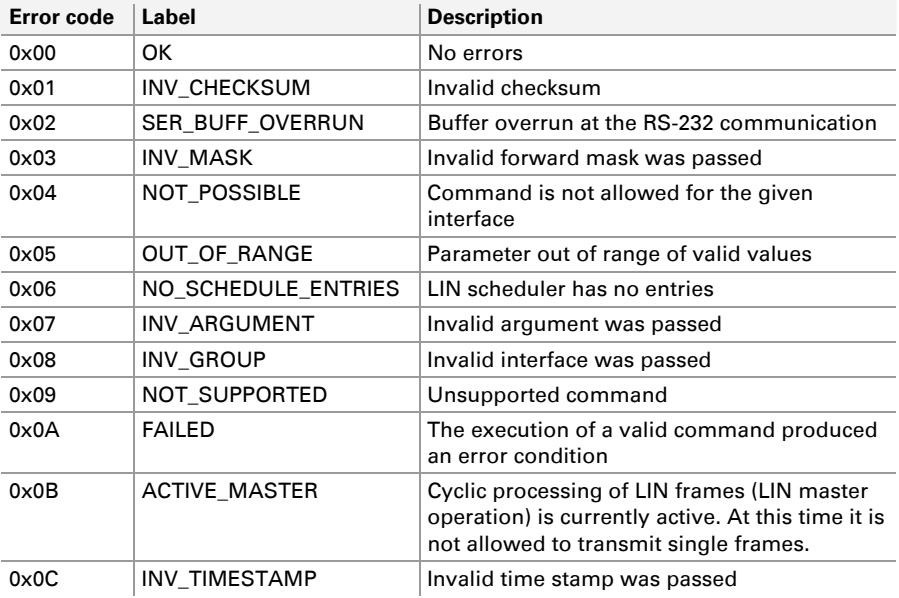

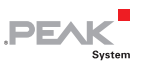

## 3.2 CAN Error Codes

If an error occurs within the CAN interface and the CAN forward mask is configured to send CAN errors to the RS-232 interface (see command [Retrieve Forward Mask](#page-23-0) [on page 24](#page-23-0) for more information), the error is returned as a RS-232/CAN message structure with a data length of 4 bytes and a total of 8 bytes:

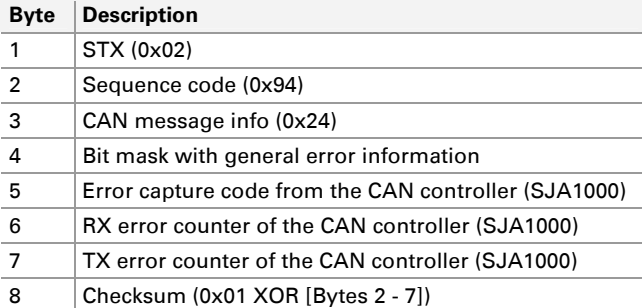

Byte 2: Sequence code

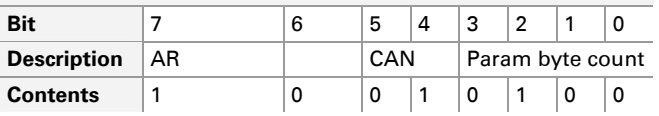

Byte 3: CAN message info

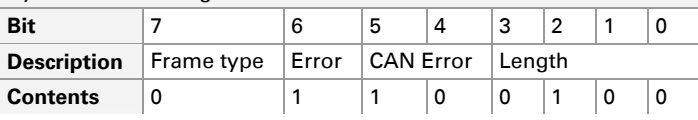

The bit mask with general information about the CAN error can be one of the following values:

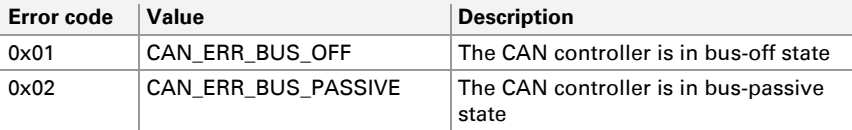

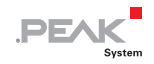

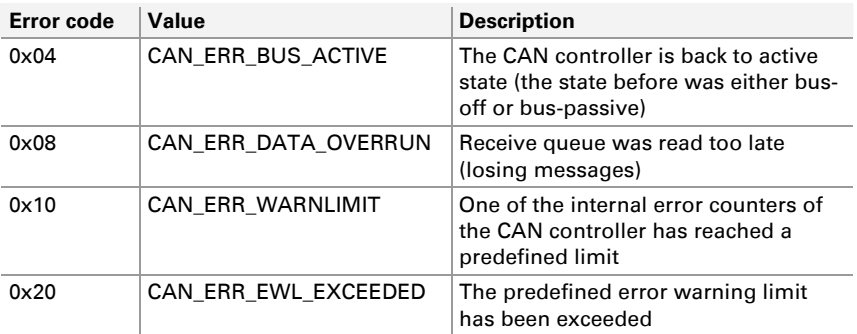

## 3.3 LIN Error Codes

If an error occurs within the LIN interface and the LIN forward mask is configured to send LIN errors to the RS-232 interface (see command *[Retrieve Forward Mask](#page-39-0)* [on pag](#page-39-0)e 40 for more information), the error is returned as a RS-232/LIN message structure with a data length of 1 byte and a total of 4 bytes:

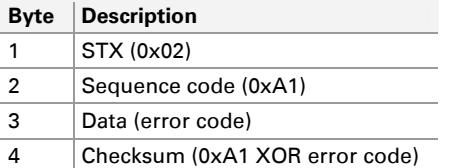

Byte 2: Sequence code

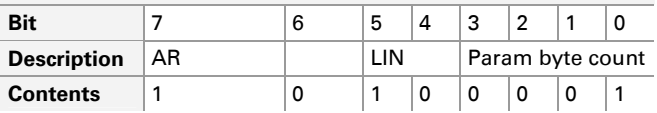

Byte 3: Data (error code)

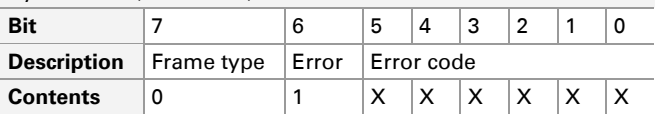

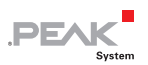

Bit 6 in Byte 3 is on (1) indicating that the place in the byte usually used for the LIN ID is now occupied by the LIN error code.

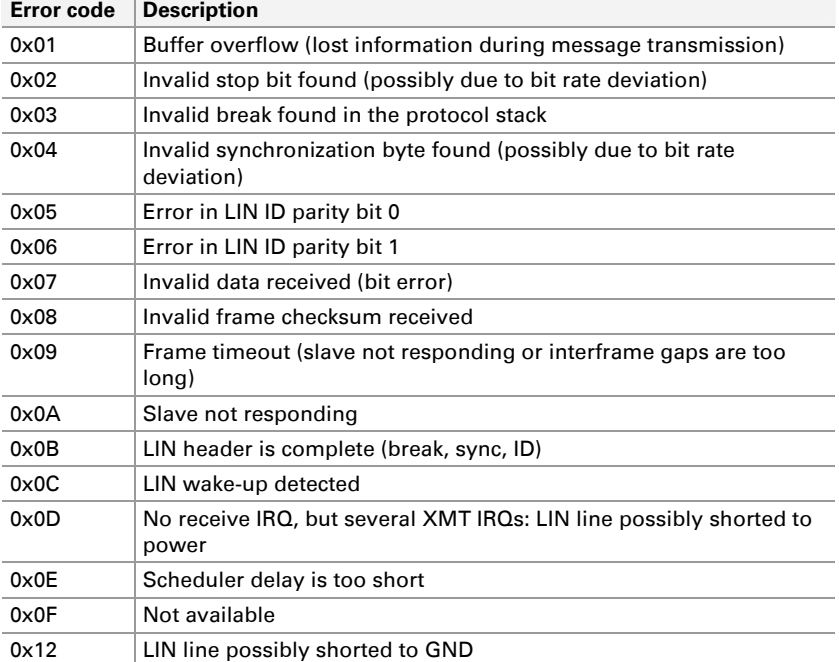

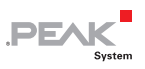

# 4 Serial Trace Analysis

If you have a trace of incoming messages from the RS-232 interface, you can analyze it with help of the following tables.

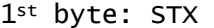

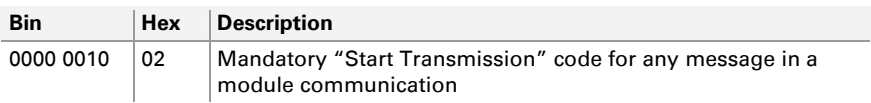

#### 2nd byte: Sequence Code

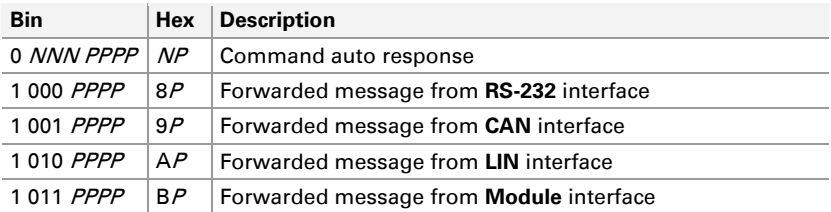

 $NNN$ ,  $N =$  Arbitrary Sequence Number (0 - 7, 0x0 - 0x7) PPPP,  $P =$  Parameter byte count (1 - 15, 0x1 - 0xF)

#### 3rd byte: Control Code

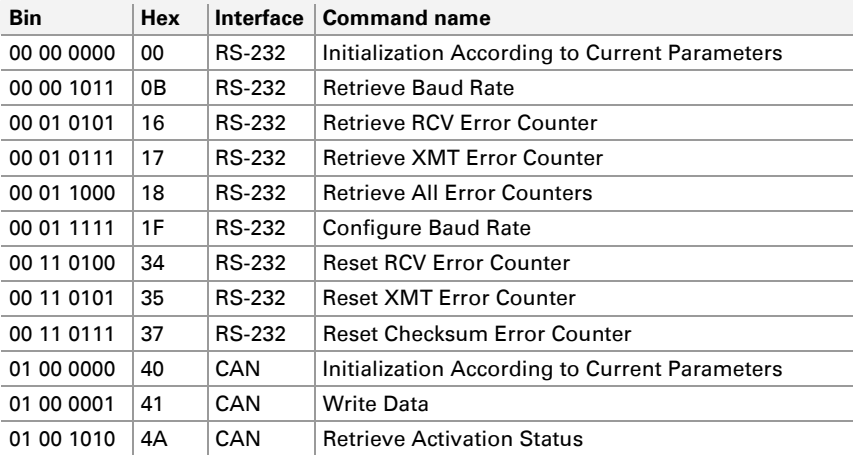

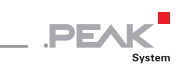

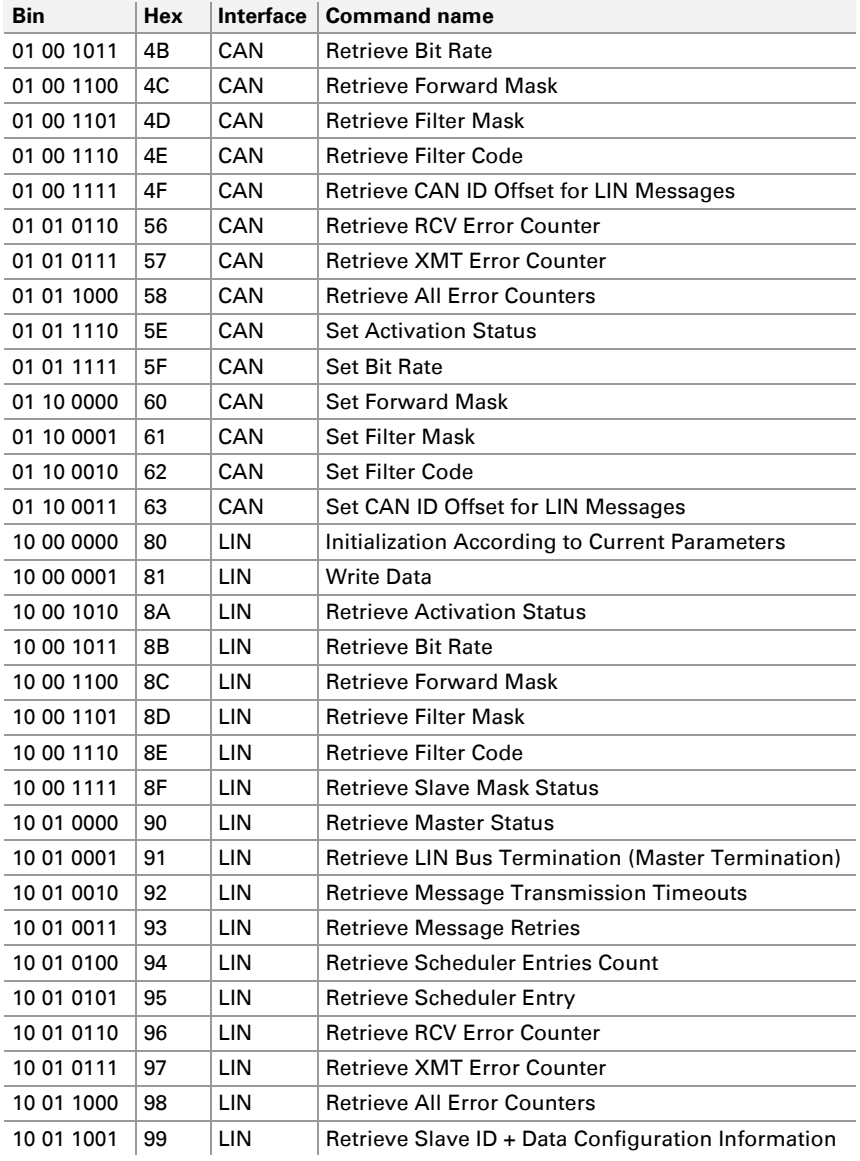
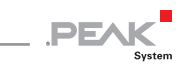

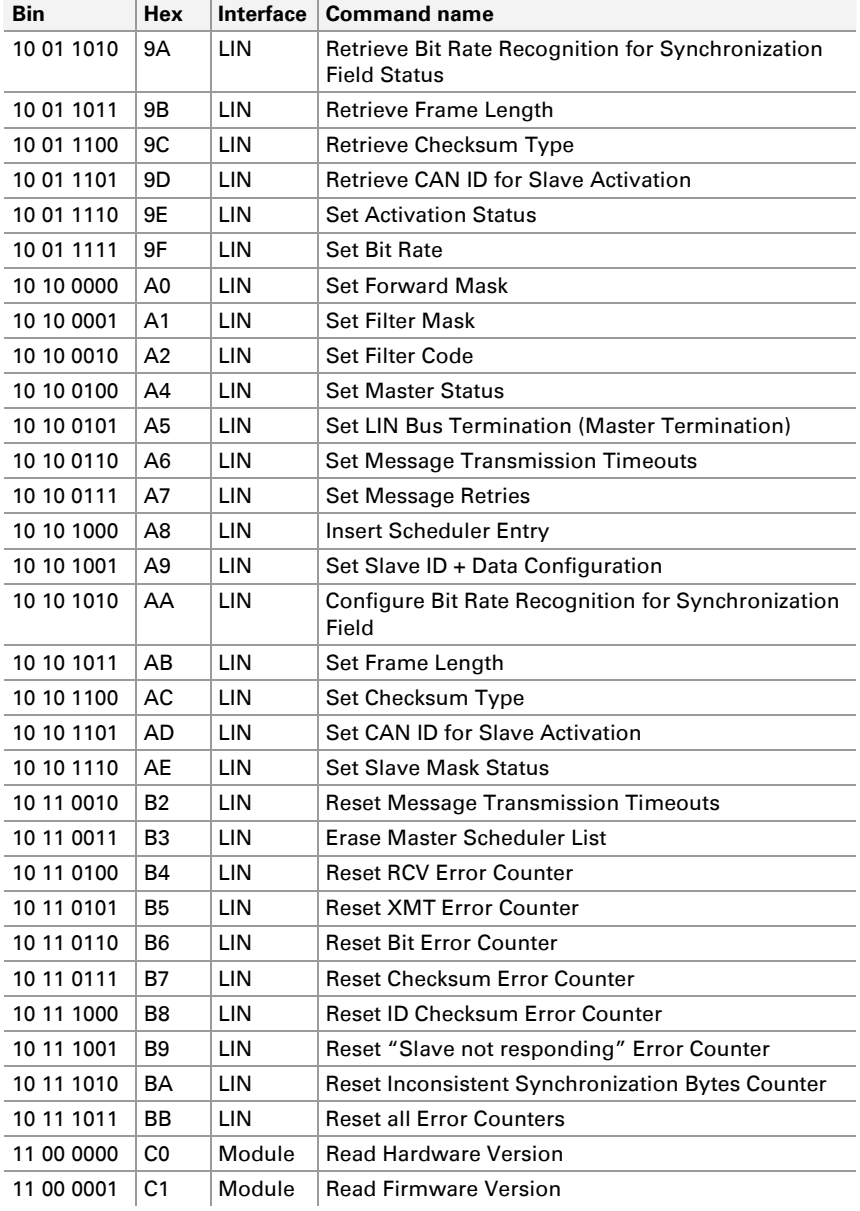

```
PCAN-LIN – Protocol Definitions 
LIN Error Codes
```
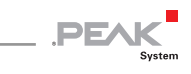

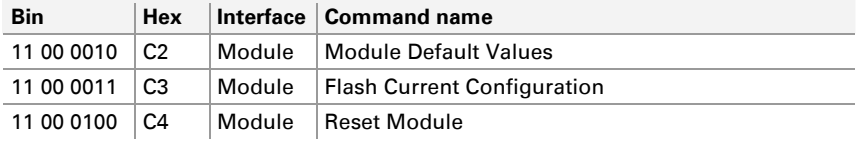